$N A N$ 

GER STAR

ESCUELA SUPERIOR POLITÉCNICA DEL LITORAL<sup>V.</sup>

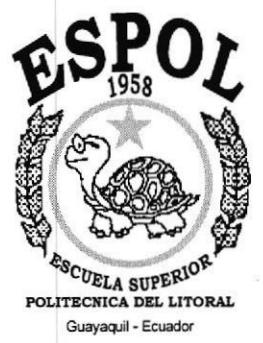

### PROGRAMA DE TECNOLOGÍA EN COMPUTACIÓN

### PROYECTO DE GRADUACIÓN

### PREVIO A LA OBTENCIÓN DEL TÍTULO DE: ANALISTA DE SOPORTE DE MICROCOMPUTADORES

### TEMA: **SITIO WEB CYBERSPACE CAFÉ**

### **MANUAL DE DISEÑO**

### **AUTORES:** GINA ALEXANDRA/ANALUISA CHAUCA **DANIEL ALEJANDRO LÓPEZ PAREDES**

**DIRECTOR** ANL. ALEX ESPINOZA CÁRDENAS

> $A\tilde{N}O$  $1,999 - 2,000$

### **AGRADECIMIENTO**

Agradecemos por la meta alcanzada a Dios, a nuestros familiares y amigos por su apoyo.

.<br>Dejar constancia de gran reconocimiento a los profesores y compañeros que colaboraron en la elaboración del presente trabajo. Especial reconocimiento se merece el Director del Proyecto por su dedicacióndesinteresada.

### DEDICATORIA

A nuestros padres y <sup>a</sup> abnegación y esfuerzo para nuestros estudios superiores. profesores, quienes nos apoyaron con feliz término del presente trabajo y de

### DECLARACION EXPRESA

La responsabilidad por los hechos, ideas y doctrinas expuestas en este proyecto coresponden exclusivamente a los autores; y el patrimonio intelectual de los mismos al Programa de Tecnología en Computación de la "ESCUELA SUPERIOR POLITÉNICA DEL LITORAL" (Reglamento de Exámenes y Títulos Profesionales de 1a ESPOL).

### **DIRECTOR DEL PROYECTO**

ANL. ALEX ESPINOZA CÁRDENAS

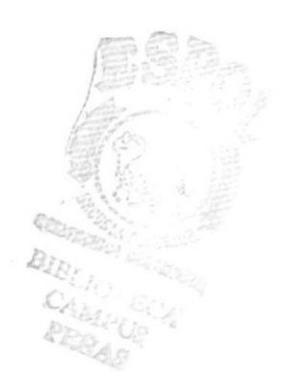

### **AUTORES DEL PROYECTO**

Tina analuña

**GINA ALEXANDRA ANALUISA CHAUCA** 

DANIEL ALEJANDRO **LÓPEZ PAREDES** 

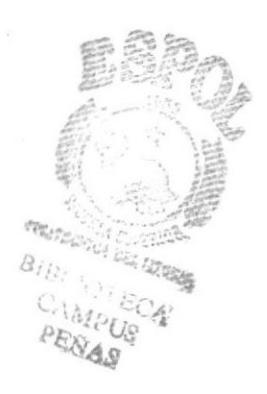

### **TABLA DE CONTENIDO**

### Capítulo 1 GENERALIDADES

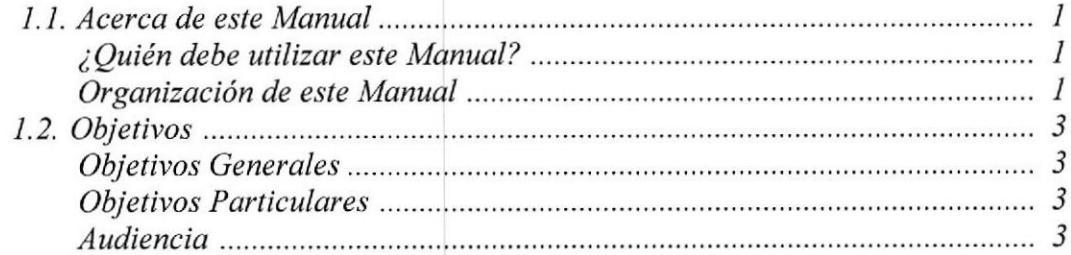

### Capítulo 2 AMBIENTE OPERACIONAL DEL SISTEMA ACTUAL

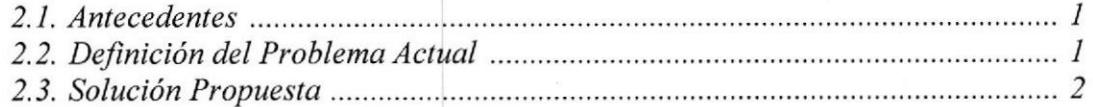

### Capítulo 3 DIAGRAMAS JERÁRQUICOS (HIPO)

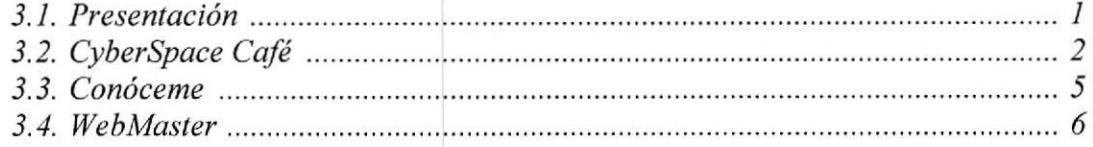

### Capítulo 4 ESTANDARIZACIÓN

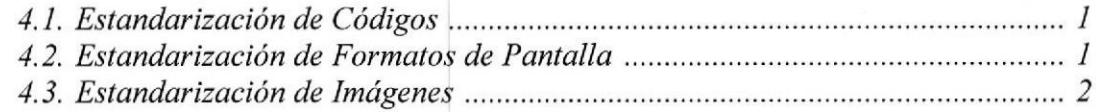

### Capítulo 5 DISEÑO DE LOS ARCHIVOS

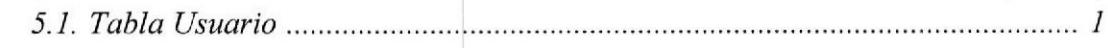

### Capítulo 6 DISEÑO DE PANTALLAS

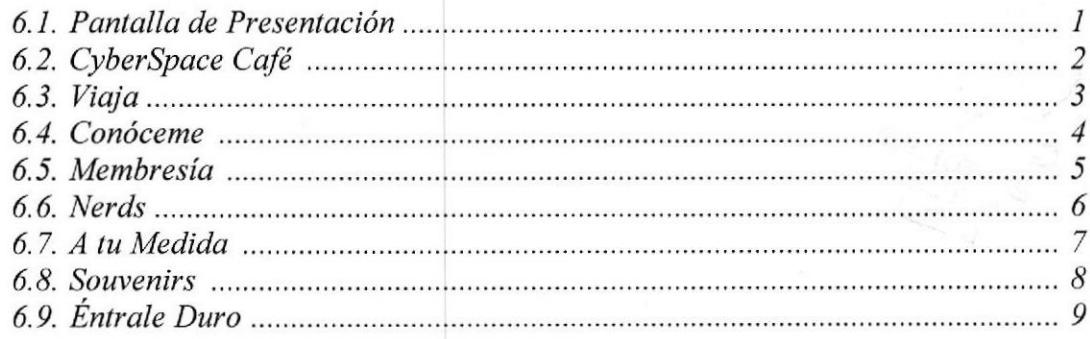

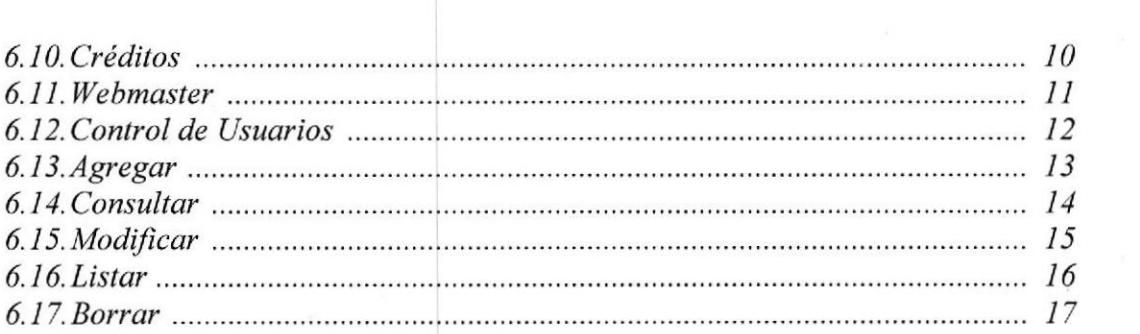

 $\mathcal{R}^{\mathcal{A}}$  and  $\mathcal{R}^{\mathcal{A}}$ 

### CONTENIDO DE TABLAS

### Capítulo 4 ESTANDARIZACIÓN

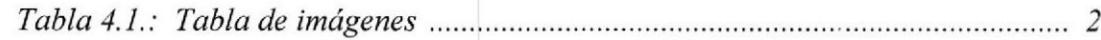

# CAPÍTULO 1 **GENERALIDADES**

### 1. GENERALIDADES.

#### I.I.ACERCA DE ESTE MANUAL

Este manual tiene la misión de dar a conocer a los responsables de dar mantenimiento a la página Web, estén en capacidad de hacerlo, ya que se detallan:

- @ Los estándares utilizados en la elaboración de la página.
- e El diseño utilizado para el desarrollo de la página.
- $\mathcal{F}$  Los formatos que se utilizaron para elaborar las pantallas.

### ¿QUIEN DEBE UTILIZAR ESTE MANUAL?

Este manual va dirigido hacia el personal responsable de darle mantenimiento a la página Web del CyberSpace Café.

Las personas que estarán encargadas de hacer las actualizaciones, mejoras e implementaciones serán:

- @ Analistas de Sistemas.
- ☞ Programadores.
- @ Personas con conocimientos en diseños de páginas Web.

Obviamente las personas que usarán este manual deben tener referencia de:

- <sup>o</sup> ¿Cómo funciona un navegador de Internet?
- $\mathcal{F}$  ¿Cómo se trabaja con un software de diseño de páginas Web?

Si no tuviera referencia, en el manual de usuario se explica brevemente una pequeña información sobre los navegadores.

#### ORGANIZACIÓN DE ESTE MANUAL.

Con el fin de poder dar una referencia directa y comprensible al lector, se detalla a continuación una breve descripción de cada capitulo:

#### CAPíTULO 1 \_ GENERALIDADES.

Características:

e Este capítulo se centra en indicar los conocimientos basicos que debe tener la o las personas destinadas a modificar la página Web.

CAPíTULO 2 -AMBIENTE OPERACIONAL DEL SISTEMA ACTUAL. Caracteristicas:

e Este capítulo trata sobre el problema actual de la empresa, sus antecedentes, información y el objetivo de crear la página Web.

#### CAPÍTULO 3 - DIAGRAMAS JERÁROUICOS.

Características:

<sup>e</sup> En este capítulo encontrará la información de cómo está estructurada la página Web y sus diferentes opciones.

#### CAPÍTULO 4 – ESTANDARIZACIÓN.

Caracteristicas:

e En este capítulo encontrará la información de la estandarización de la página Web, imágenes, cómo esta distribuido en el directorio y qué contiene cada carpeta.

### CAPÍTULO 5 - DISEÑO DE LOS ARCHIVOS.

Características:

@ En este capítulo se explica la estructura de la tabla de la Base de Datos, los campos que contiene y de qué tipo son.

#### CAPÍTULO 6 \_ DISEÑO DE PANTALLAS,

Características:

@ En este capítulo estarán explicados los formatos que se utilizaron para la elaboración de las páginas, nombres fisicos y objetivo de cada una de ellas.

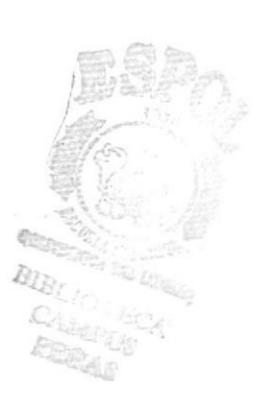

### l.2.OBJETIVOS.

#### OBJETIVOS GENERALES.

Entre los Objetivos Generales al diseñar la página para el CyberSpace Café tenemos:

- Difundir entre la comunidad CyberNauta la existencia del CyberSpace  $\bullet$ Café, quienes lo integran, así como los servicios que presta a la comunidad.
- Cumplir uno de los requisitos previo a la obtención del Título de Analista de Soporte de Microcomputadores.

#### OBJETIVOS PARTICULARES.

Ofrecer a los futuros usuarios una guía para la utilización óptima del Site diseñado mediante la ejecución de acciones básicas que son de conocimiento elemental.

Empezando por los conocimientos básicos, presentando los dos navegadores más populares; así como los enlaces que tiene hacia otras páginas y las utilidades que encontrará.

#### AUDIENCIA.

Este manual va dirigido especialmente a la las personas que constantemente tengan que ingresar al Site y a todas aquellas personas que deseen conocer más a fondo todos los enlaces incluidos en la página y los lugares más interesantes.

CAMPUS<br>**PERAS**  $\mathbb{B}$ ap $\gamma_{\lambda}$ É:' **ished** 

## CAPÍTULO 2 AMBIENTE OPERACIONAL DEL **SISTEMA ACTUAL**

### 2. AMBIENTE OPERACIONAL DEL SISTEMA ACTUAL.

### 2.1. ANTECEDENTES.

Situado en la ciudadela La Saiba en la ciudad de Guayaquil, e1 CyberSpace Café, es una nueva entidad entre la vanguardia en tecnología y la más fresca y deliciosa comida.

Localizado en 1a calle principal de La Saiba, el servicio completo del CyberSpace ofrece una serie de herramientas para el acceso a Internet y capacitación. El objetivo del CyberSpace no sólo es proveer la mejor tecnología, sino también enseñar cómo usarla eficienternente, donde la clientela tiene a su disposición impresoras a color, así como equipo multimedia, scanner, etc. Los instructores se encontrarán disponibles para resolver cualquier tipo de preguntas y ofrecer a los principiantes cursos introductorios personalizados.

### 2.2. DEFINTCION DEL PROBLEMA ACTUAL.

Intemet está cambiando nuestra forma de vida y todo esto debido a que es una increíble fuente de información. En Ecuador hay gente que aún no tiene acceso a Internet e ignorarla va a ser catastrófico. Por esa y muchas razones más, ahora ya se puede viajar a través de Internet dentro del CyberSpace Café.

EL CyberSpace Café es una entidad nueva dedicada al servicio de alquiler de lnternet, como tal necesita dar a conocer los servicios que brinda a la comunidad. Actualmente hay mayor dernanda de los Cyber Cafés, por lo tanto el nivel de competitividad debe de ser alto.

Obviamente la publicidad ayuda a darse a conocer, pero actualmente teniendo en las manos una herramienta tan sofisticada como el Intemet, debe de explotarse al máximo, sabiendo que la publicidad para el CyberSpace Café no sólo será a nivel local (como acontecía con la publicidad común), si no que será a nivel mundial, claro está a un menor costo.

Pero Intemet no sólo ayuda en cuanto a publicidad, también por medio de recursos nos permite en la actualidad realizar compras on-line, registrarse para membresías (CyberSpace Cafe).

### 2.3. SOLUCIÓN PROPUESTA.

Ai diseñar el Site del CyberSpace se ha pensado en dar a conocer ampliamente todos los recursos que tiene a su disposición, además se utiliza el acceso a base de datos para que los usuarios se puedan registrar.

En el WEB Site del CyberSpace Café, el usuario podrá encontrar la información necesaria acerca de la entidad, tal como costo de servicio de alquiler de Intemet, cursos, precios del menú de comidas.

Así como también conocer un poco más al CyberSpace Café, donde queda ubicado, la misión de la ernpresa, sus logros.

Además ofrece la forma de registrarse on-line para obtener una membresía PLATINUM, adernás entre los suscriptores se realizarán sorteos. Los resultados de los sorteos se publicaran en la página Souvenirs.

Dentro del Site hay un lugar especial en el que el acceso sólo es permitido para el WebMaster, este lugar tiene seguridades, ya que sin la clave no se tendrá acceso. El WebMaster puede consultar la Base de Datos, eliminar registros, actnalizar, y realizar el sorteo.

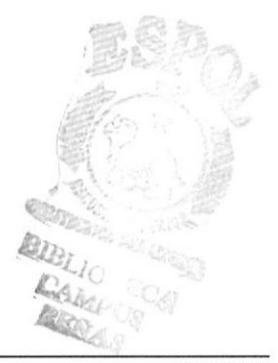

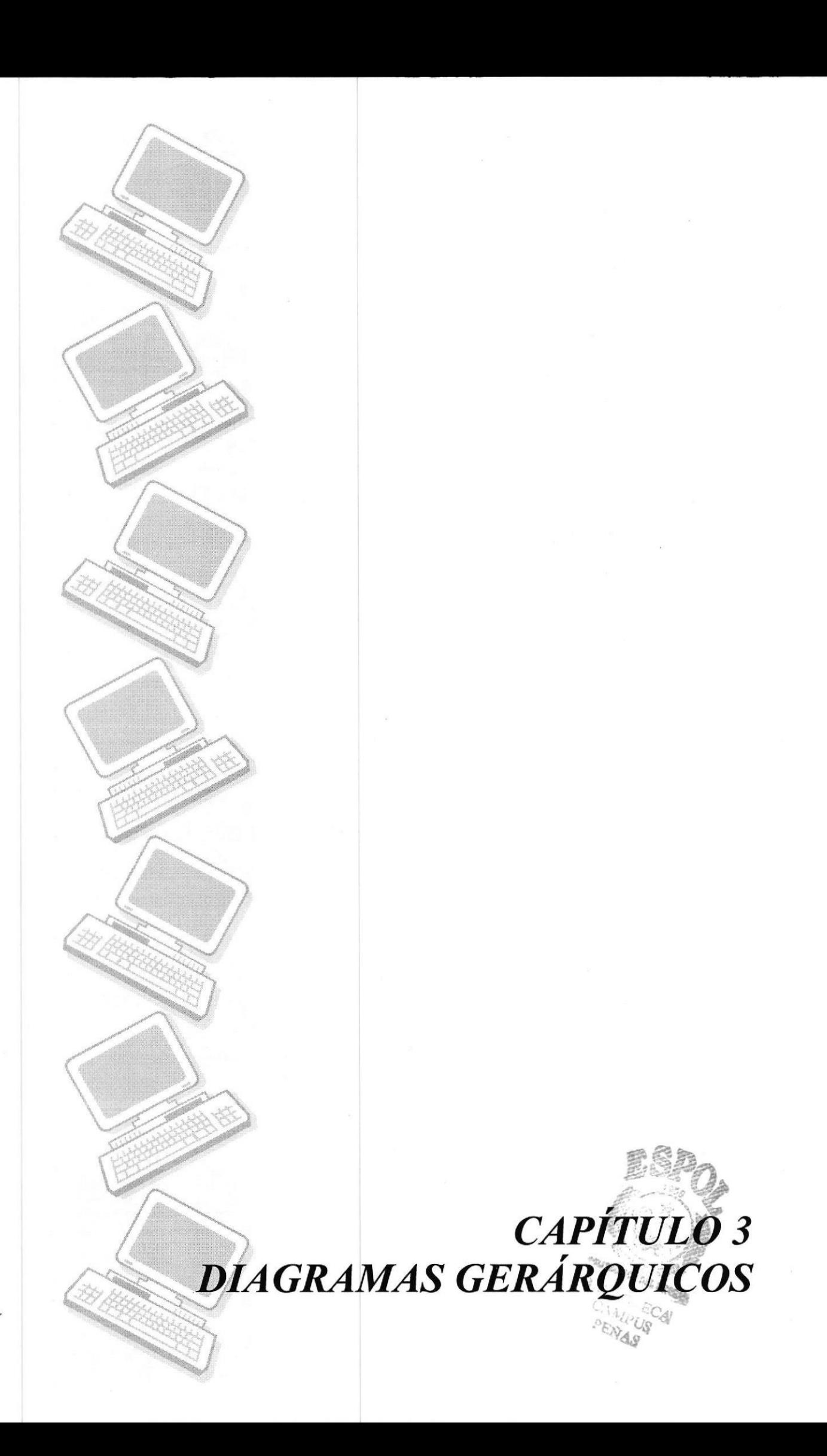

### 3. DIAGRAMAS JERÁRQUICOS (HIPO).

### 3.1. PRESENTACIÓN.

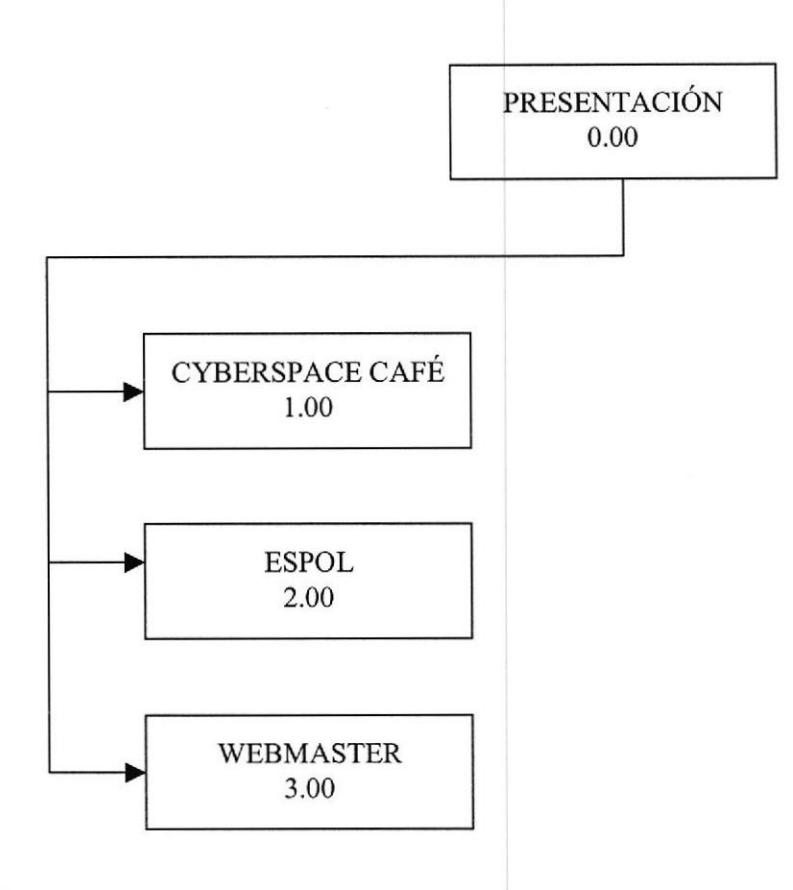

#### 1.OO CYBERSPACE CAFÉ.

Aqui podrá tener acceso a la información concerniente al CyberSpace Café, dentro del cual esta clasificado por temas específicos, los cuales veremos detalladamente más adelante.

#### 2.00 EsPoL.

Aquí el usuario podrá acceder a la página principal de la ESPOL

#### 3.00 WEBMASTER.

Esta es la página, que tiene seguridades, sólo e1 WebMaster tendrá acceso utilizando su nombre de usuario y su password. Más adelante detallaremos.

### 3.2. CYBERSPACE CAFÉ.

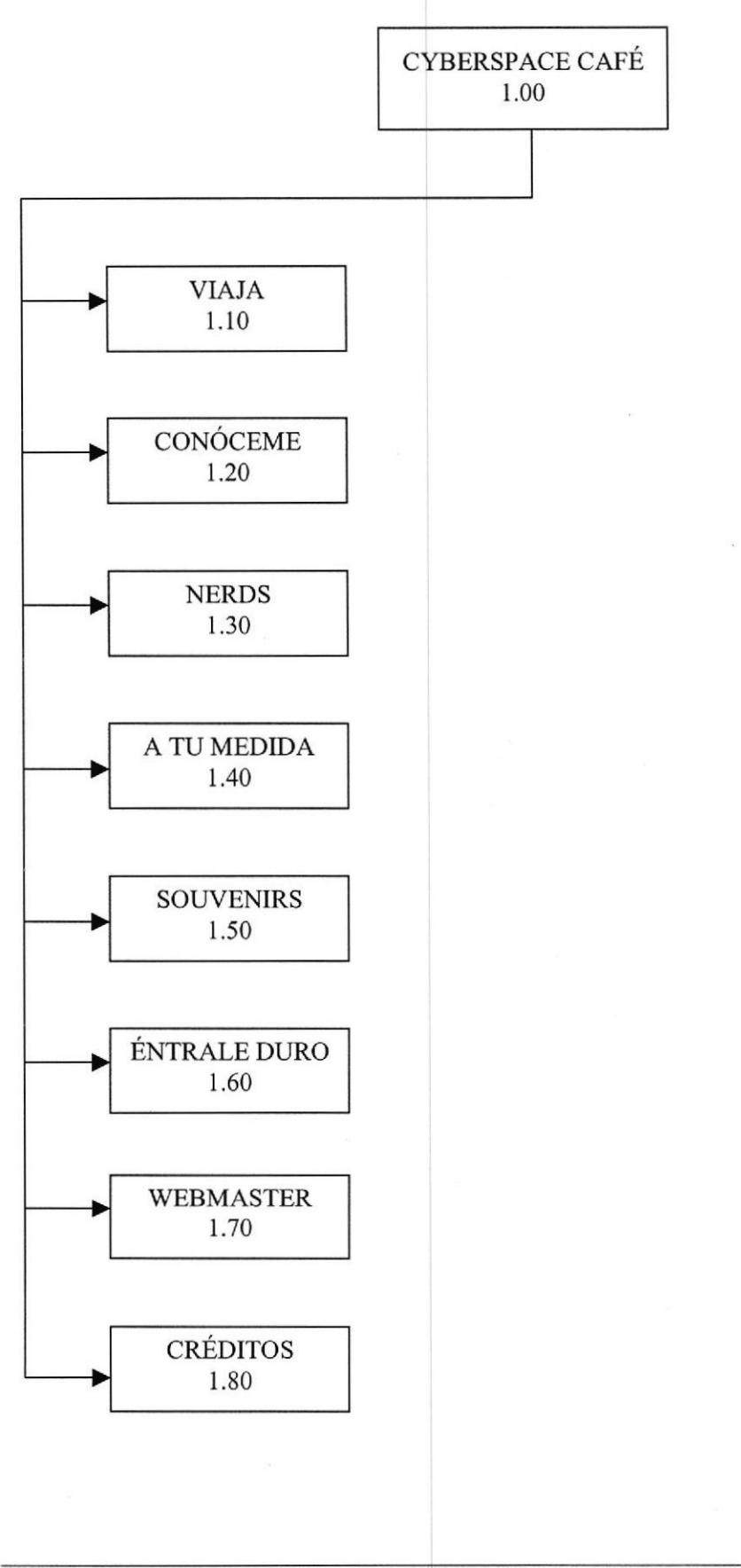

Capítulo 3 - Página 2

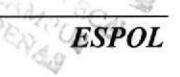

#### 1.IO VIAJA.

En Viaja el usuario podrá encontrar los precios por los servicios de alquiler de computadoras para Intemet de acuerdo al tiempo que este en Intemet (sólo o con asistencia de personal calificado).

#### 1.20 CONÓCEME.

En conóceme e1 usuario encontrará una información mas detallada sobre la Entidad "CyberSpace Café" tal como: ubicación, el equipo humano y técnico con que cuenta, los cursos de capacitación, las membresías PLATINUM en la cual se podrán registrar los usuarios en la página.

#### 1.30 NERDS.

En la página Nerds, se han agrupado algunas utilidades que serán de provecho para el usuario que podrá encontrar información por medio de los buscadores más conocidos, sacar su cuenta de correo gratis, directorios para facilitar la navegación en Intemet y si desea o necesita algún programa bajarlo gratuitamente.

#### I.4O A TU MEDIDA.

En la página a Tu Medida, se muestran la lista de las tarifas de los servicios como proveedor de Intemet, asi mismo los diferentes paquetes con sus respectivos precios por el diseño de las páginas y la publicación de las mismas. También puede suscribirse para obtener una cuenta de Intemet Dial-Up.

#### I.5O SOUVENIRS,

En la página Souvenirs, el usuario encontrará lo último en acontecimientos sobre los sorteos de membresías PLATINUM que semanalmente se efectúan entre los clientes, además ciertas novedades del CyberSpace Café, tales como descuentos en productos y servicios.

#### I.60 ENTRALE DURO.

En la página Éntrale Duro, el usuario tendrá la lista de los precios del menú de comidas que están a disposición para servirse dentro del CyberSpace Café.

#### 1.70 WEBMASTER,

Esta es la página, que tiene seguridades, sólo el WebMaster tendrá acceso utilizando su nombre de usuario y su password. Más adelante detallaremos.

#### 1.80 CRÉDITOS.

En esta página, se el Web Site del respectivos. tran las fotos de las personas que diseñaron pace Café, así también como los e-mail

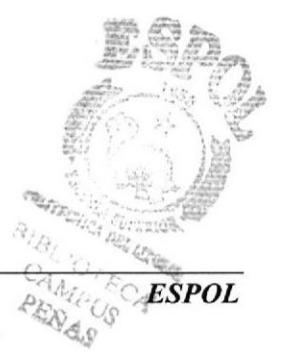

PROTCOM Capítulo 3 - Página 4

### 3.3. CONÓCEME.

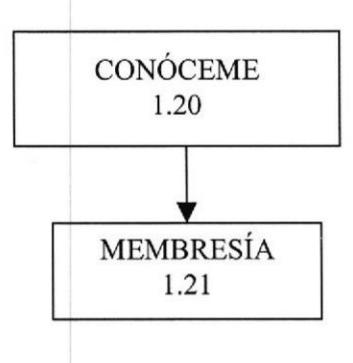

#### I.2I MEMBRESÍA.

En la página Mernbresía, las personas se pueden llenar el formulario para suscribirse a la membresía PLATINUM de Cyberspace Café. Deberá llenar con los datos requeridos: nombre, apellido, dirección, teléfono, e-mail, después presionar el botón aceptar y teléfono, e-mail, después presionar el botón aceptar <sup>y</sup> automáticamente ingresará a la Base de Datos del CyberSpace Café.

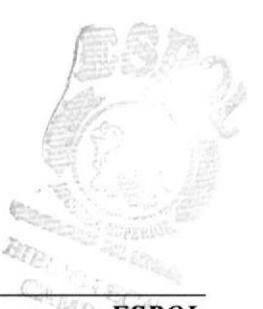

### 3.4. WEBMASTER.

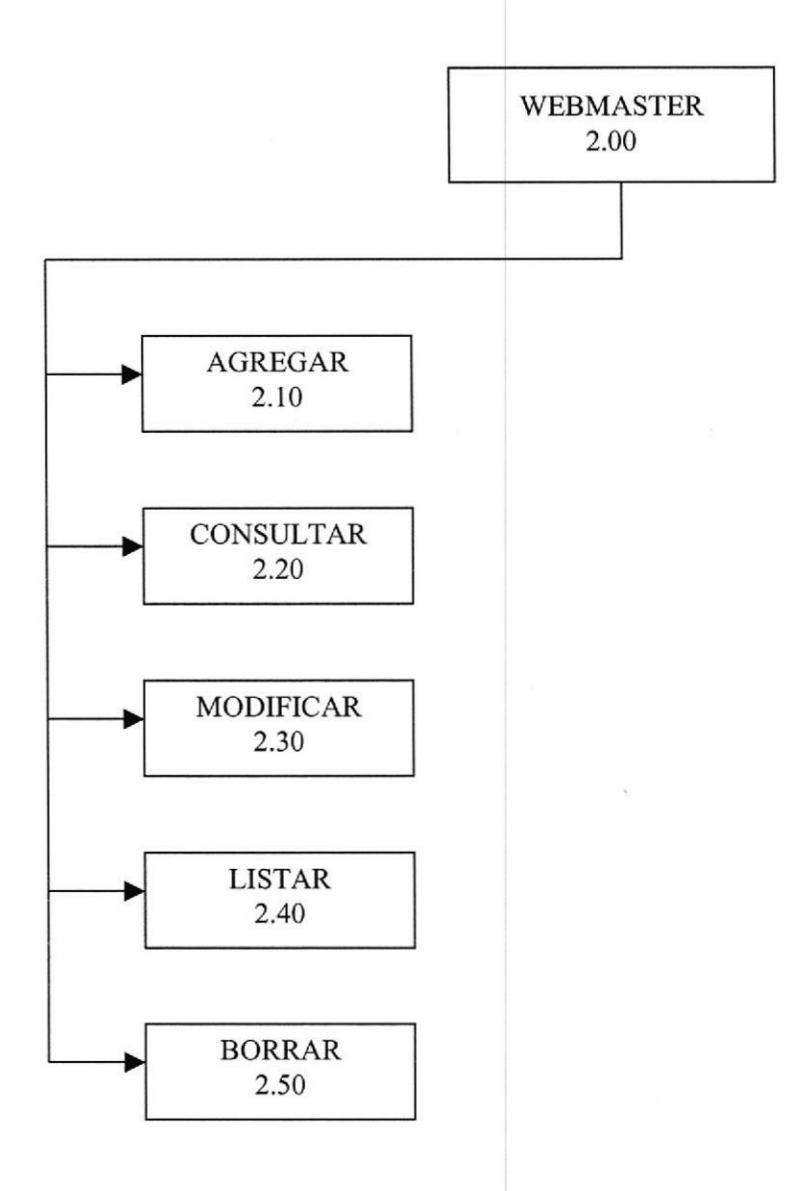

#### 2.10 AGREGAR,

En Agregar, el webmaster, después de haber pasado por las seguridades de la página podrá agregar en la Base de Datos los usuarios, llenando los campos requeridos para registrarlos.

#### 2.20 CONSULTAR.

En Consultar el Webmaster, podrá consultar la Base de Datos los usuarios registrados hasta ese momento. Puede hacer la consulta por usuario o por e-mail.

#### 2.30 MODIFICAR

En Modificar el Webmaster, podrá hacer modificaciones de la clave de los usumios ingresados en la Base de Datos.

#### 2.40 LISTAR.

En Listar el Webmaster, obtendrá un listado de los usuarios que se registraron por Internet, en el cual consta el nombre del usuario, el e-mail, fecha de registro, y la función. El Webmaster puede ordenar ascendentemente, de acuerdo a los campos.

#### 2.50 BORRAR,

En Borrar el WebMaster, podrá eliminar registros de personas en la Base de Datos, para hacerlo debe dar click en borrar.

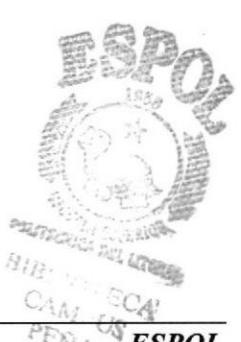

### 3. DIAGRAMAS JERÁRQUICOS (HIPO).

### 3.1. PRESENTACIÓN.

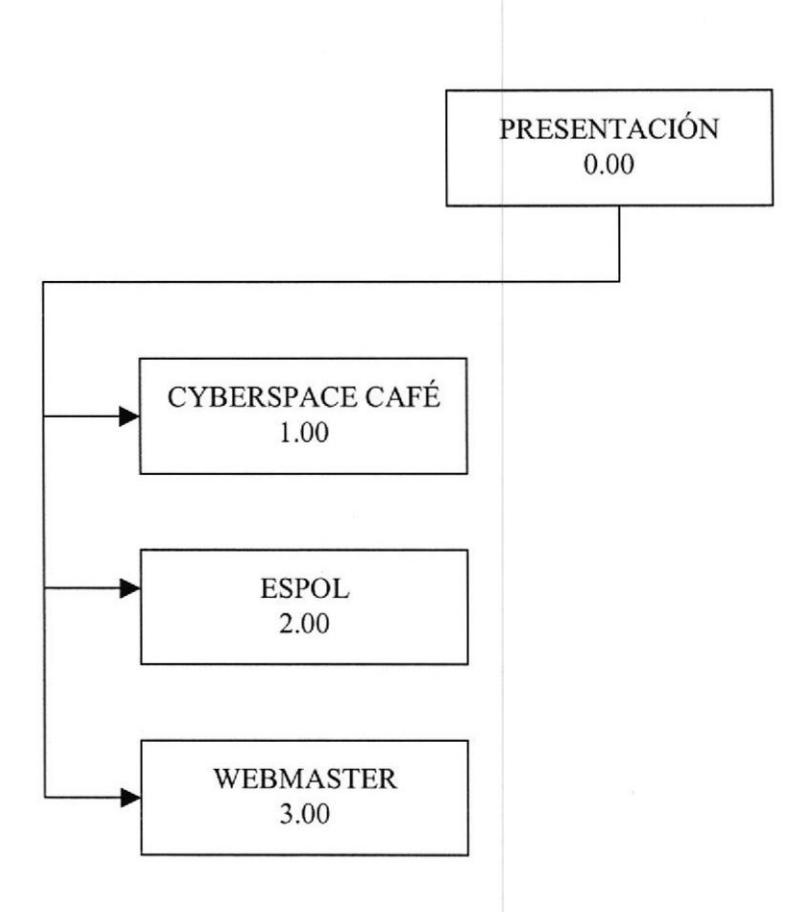

#### 1.OO CYBERSPACE CAFÉ.

Aquí podrá tener acceso a la información concemiente al CyberSpace Café, dentro del cual esta clasificado por temas específicos, los cuales veremos detalladamente más adelante.

#### 2.00 EsPoL.

Aquí el usuario podrá acceder a la página principal de la ESPOL

#### 3.OO WEBMASTER.

Esta es la página, que tiene seguridades, sólo el WebMaster tendrá acceso utilizando su nombre de usuario y su password. Más adelante detallaremos.

### 3.2. CYBERSPACE CAFÉ.

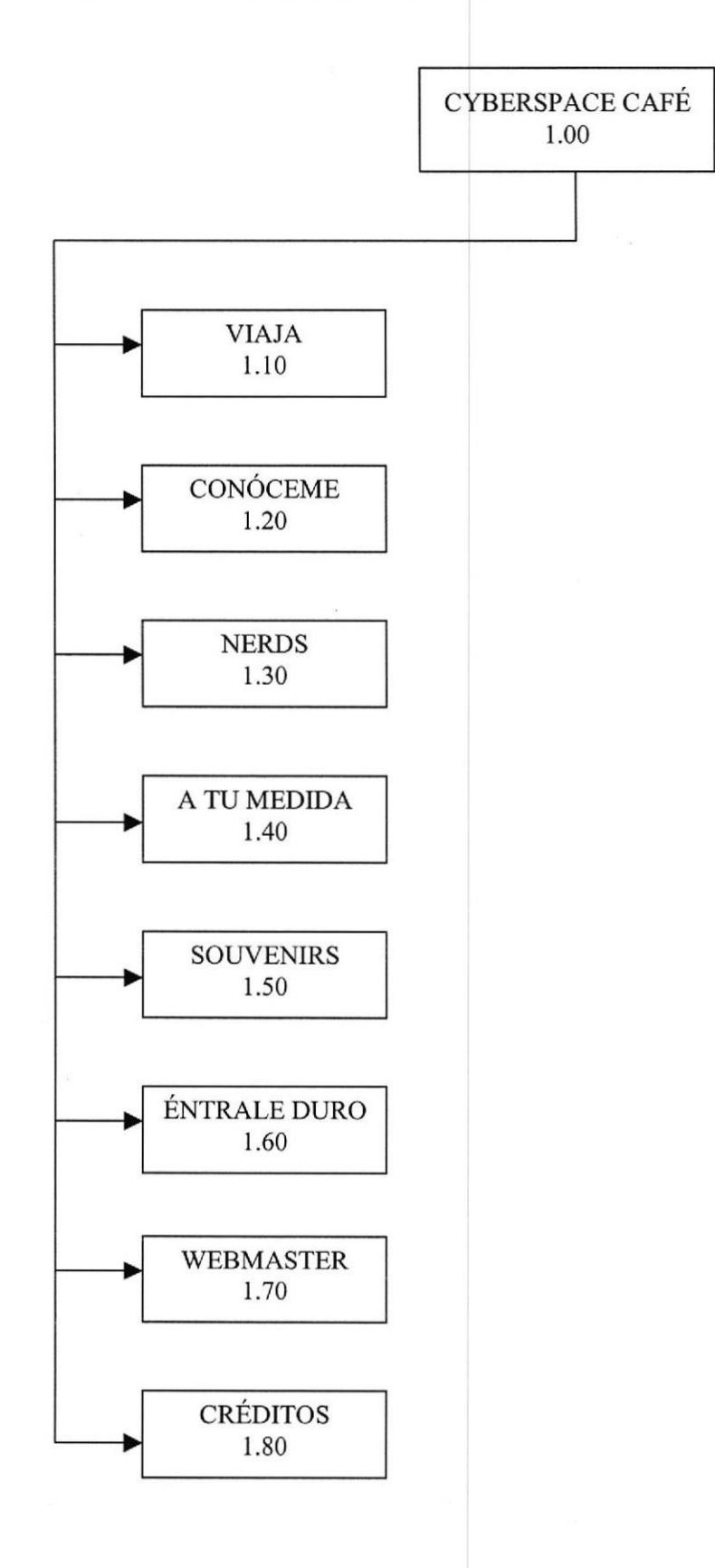

#### 1.10 VIAJA.

En Viaja el usuario podrá encontrar los precios por los servicios de alquiler de computadoras para Internet de acuerdo al tiempo que este en Intemet (sólo o con asistencia de personal calificado).

#### 1.20 CONÓCEME.

En conóceme el usuario encontrará una información mas detallada sobre la Entidad \*CyberSpace Café" tal como: ubicación, el equipo humano y técnico con que cuenta, los cursos de capacitación, las membresías PLATINUM en la cual se podrán registrar los usuarios en la página.

#### 1.30 NERDS.

En la página Nerds, se han agrupado algunas utilidades que serán de provecho para el usuario que podrá encontrar información por medio de los buscadores más conocidos, sacar su cuenta de correo gratis, directorios para facilitar la navegación en Internet y si desea o necesita algún programa bajarlo gratuitamente.

#### 1.40 ATU MEDIDA.

En la página a Tu Medida, se muestran la lista de las tarifas de los servicios como proveedor de Internet, así mismo los diferentes paquetes con sus respectivos precios por el diseño de las páginas y la publicación de las mismas. También puede suscribirse para obtener una cuenta de lntemet Dial-Up.

#### 1.50 SOUVENIRS.

En la página Souvenirs, el usuario encontrará lo último en acontecimientos sobre los sorteos de membresías PLATINUM que semanalmente se efectúan entre los clientes, además ciertas novedades del CyberSpace Café, tales como descuentos en productos y servicios.

#### 1.60 ENTRALE DURO.

En la página Éntrale Duro, el usuario tendrá la lista de los precios del menú de comidas que están a disposición para servirse dentro del CyberSpace Café.

#### 1.70 WEBMASTER,

Esta es la página, que tiene seguridades, sólo el WebMaster tendrá acceso utilizando su nombre de usuario y su password. Más adelante detallaremos.

### 1.80 CRÉDITOS.

En esta página, se encuentran las fotos de las personas que diseñaron el Web Site del CyberSpace Café, así también como los e-mail respectivos.

### 3.3. CONÓCEME.

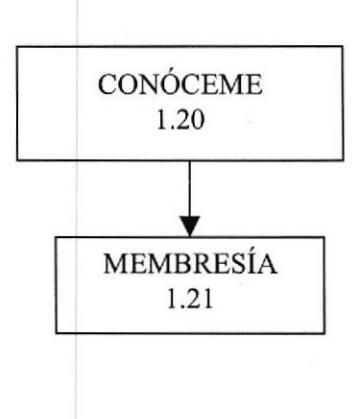

#### I,2I MEMBRESÍA.

En la página Membresía, las personas se pueden llenar el formulario para suscribirse a la membresía PLATINUM de Cyberspace Café. Deberá llenar con los datos requeridos: nombre, apellido, dirección, teléfono, e-mail, después presionar el botón aceptar y presionar el botón aceptar y automáticamente ingresará a la Base de Datos del CyberSpace Café.

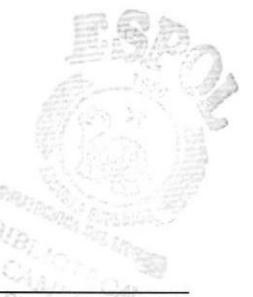

Manual de Diseño **Sitio Web CyberSpace Café** 

#### 3.4. WEBMASTER.

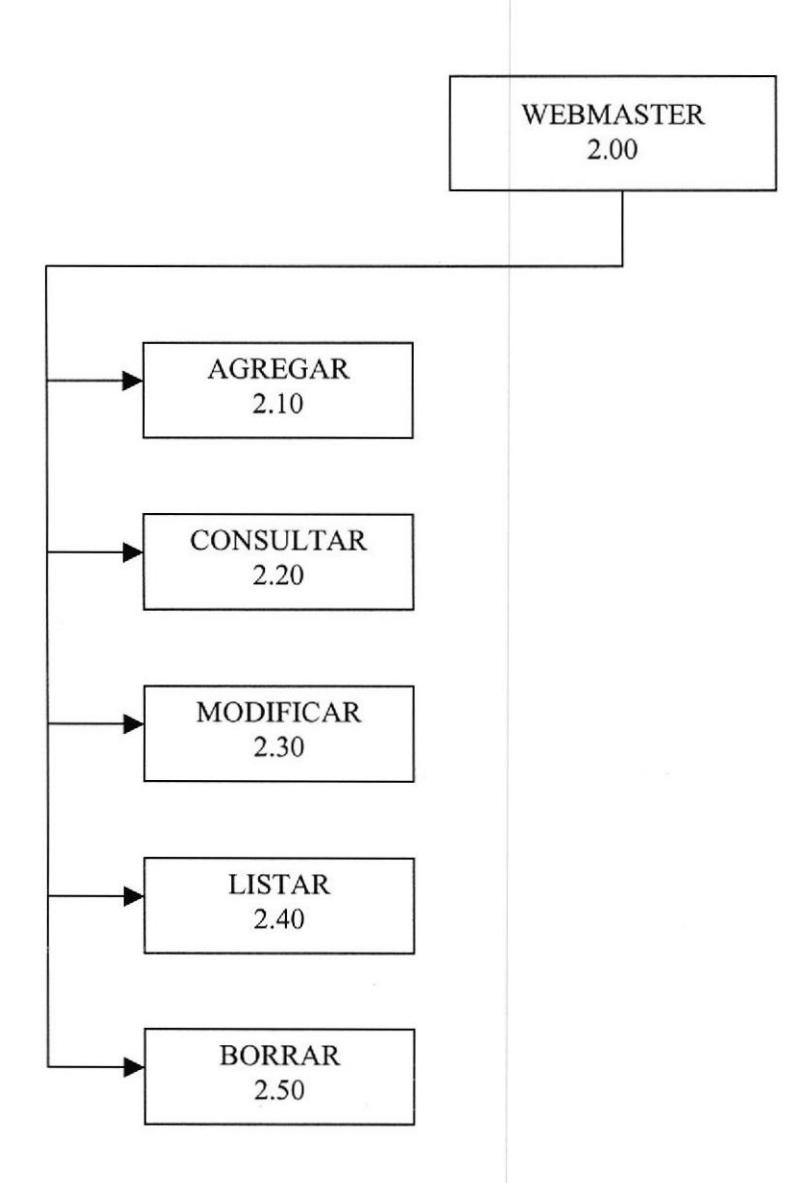

#### 2.10 AGREGAR.

En Agregar, el Webmaster, después de haber pasado por las seguridades de la página podrá agregar en la Base de Datos los usuarios, llenando los campos requeridos para registrarlos.

#### 2.20 CONSULTAR.

En Consultar el Webmaster, podrá consultar la Base de Datos los usuarios registrados hasta ese momento. Puede hacer la consulta por usuario o por e-mail.

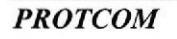

 $PROTCOM$  Capítulo 3 - Página 6 ,dión-turge de Capítulo 3 - Página 6 ,dión-turge de Cap

**ESPOL** 

#### 2.30 MODIFICAR.

En Modificar el Webmaster, podrá hacer modificaciones de la clave de los usuarios ingresados en la Base de Datos.

#### 2,40 LISTAR.

En Listar el Webmaster, obtendrá un listado de los usuarios que se registraron por Intemet, en el cual consta el nombre del usuario, el e-mail, fecha de registro, y la función. El Webmaster puede ordenar ascendentemente, de acuerdo a los campos.

#### 2.50 BORRAR,

En Borrar el WebMaster, podrá eliminar registros de personas en la Base de Datos, para hacerlo debe dar click en borrar.

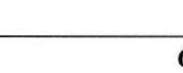

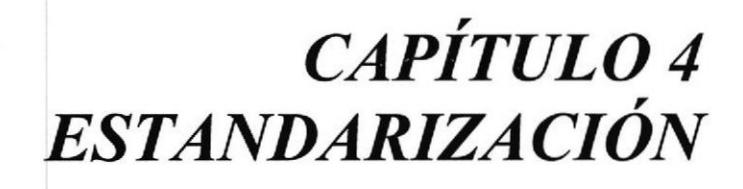

### 4. ESTANDARIZACIÓN.

#### 4.1. ESTANDARIZACIÓN DE CÓDIGOS.

e Las carpetas del CyberSpace estarán distribuidas de la siguiente manera:

Carpeta HTML: Aquí estarán todas las páginas HTML.

Carpeta IMAGEN: Estarán todas las imágenes que aparecen en el Web Site del CyberSpace Café.

Carpeta SONIDO: Aquí estarán todos los archivos de sonidos (.midi) que se utilizan dentro de la página.

Carpeta WEBMASTER: Aquí estarán incluidas las páginas que son utilizadas sólo por el WebMaster, ya sea para agregar, consultar, listar, modificar y borrar los registros en la Base de Datos.

- @ El archivo principal HTML se llamará index.html y se encontrará en el directorio raí2, fuera de las demás carpetas.
- e Los nombres de archivos e imágenes serán descriptivos.

### 4.2. ESTÁNDARIZACIÓN DE FORMATOS DE PANTALLAS.

- Todas las páginas tendrán el mismo color de fondo (blanco).
- e Todas las pantallas estarán con una resolución de 640 x 480, por 1o que no habrá necesidad de scroll horizontal.
- $\mathcal{F}$  El texto será de tamaño -1, de tipo Arial
- e Los Links estarán representados de color rojo.
- G En todas las pantallas habrá una opción para regresar a la página principal.

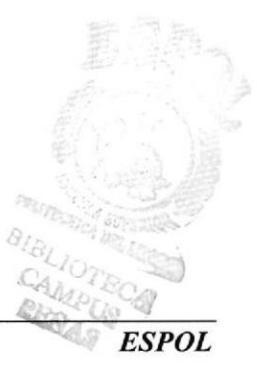

### 4.3. ESTÁNDARIZACTÓN DE IMÁGENES.

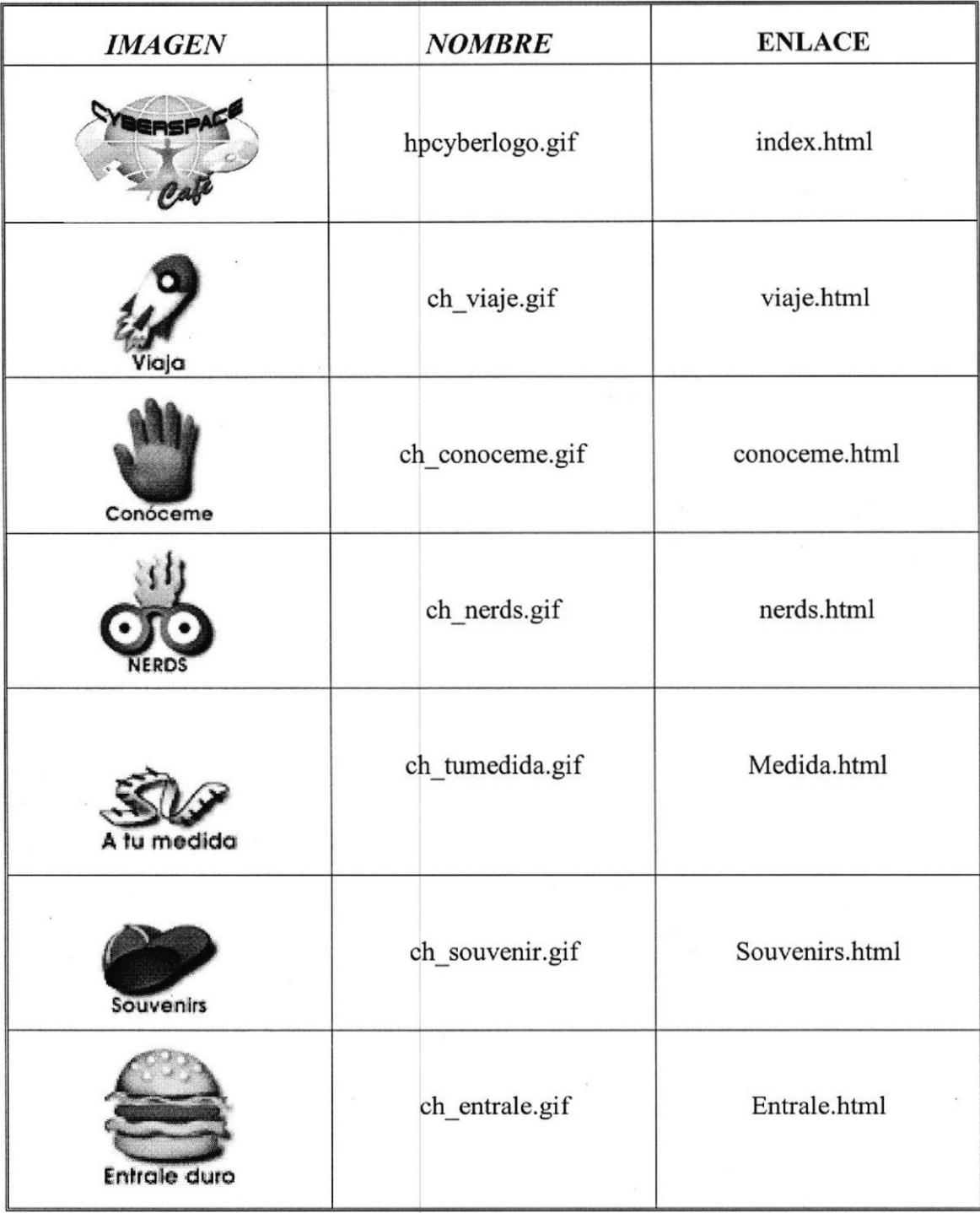

Figura 4,1.: Tabla de imágenes.

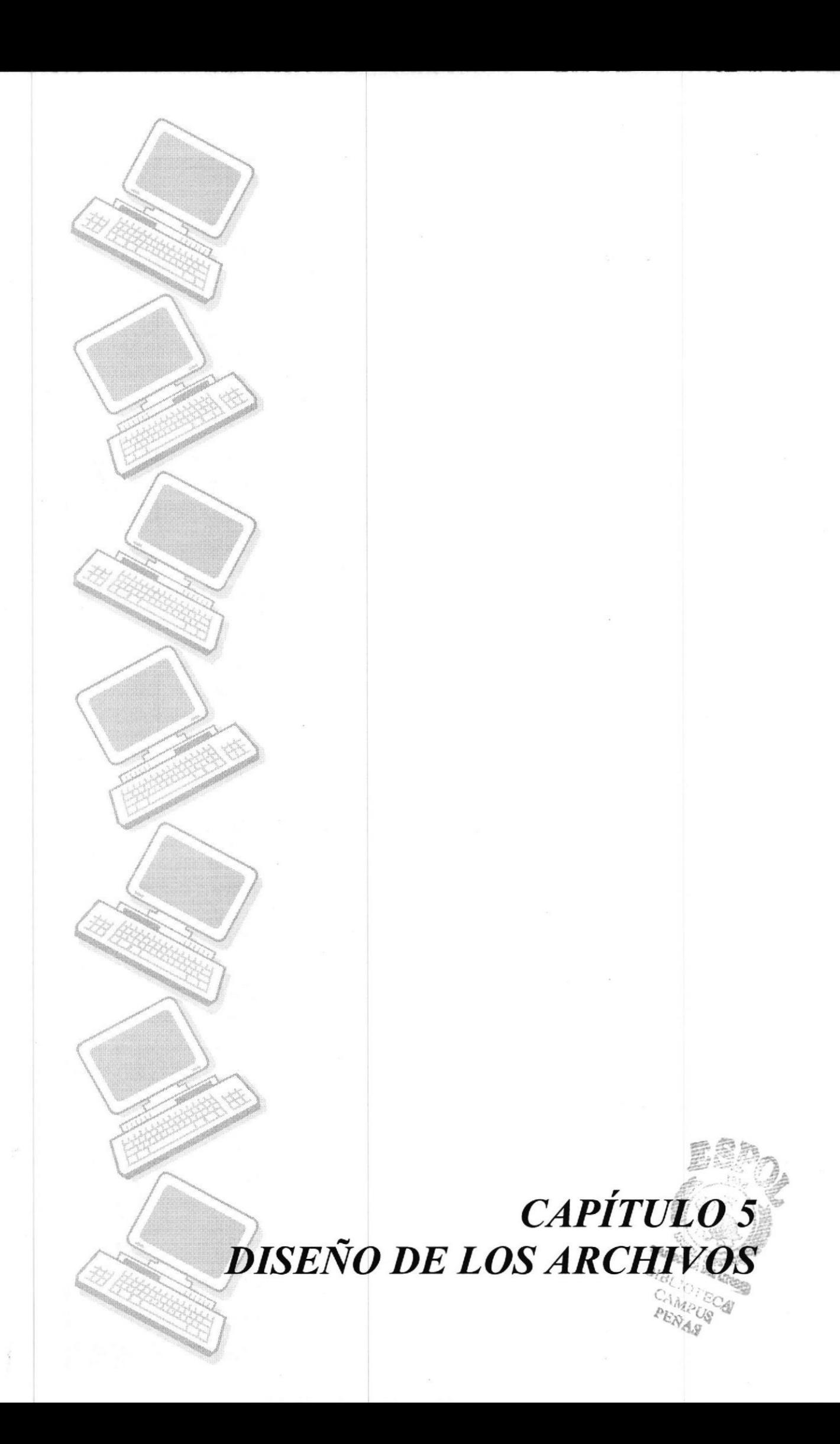

### 5. DISEÑO DE LOS ARCHIVOS.

#### 5.1. TABLA USUARIO.

La única tabla que se maneja dentro de la página Web es la tabla de USUARIO. Esta tabla está creada en Access, y almacenará datos como: el código, nombre, apellido, user, contraseña, teléfono, e-mail, fecha de registro, estado, función. A continuación se detalla la estructura de la misma y los tipos de datos que almacena.

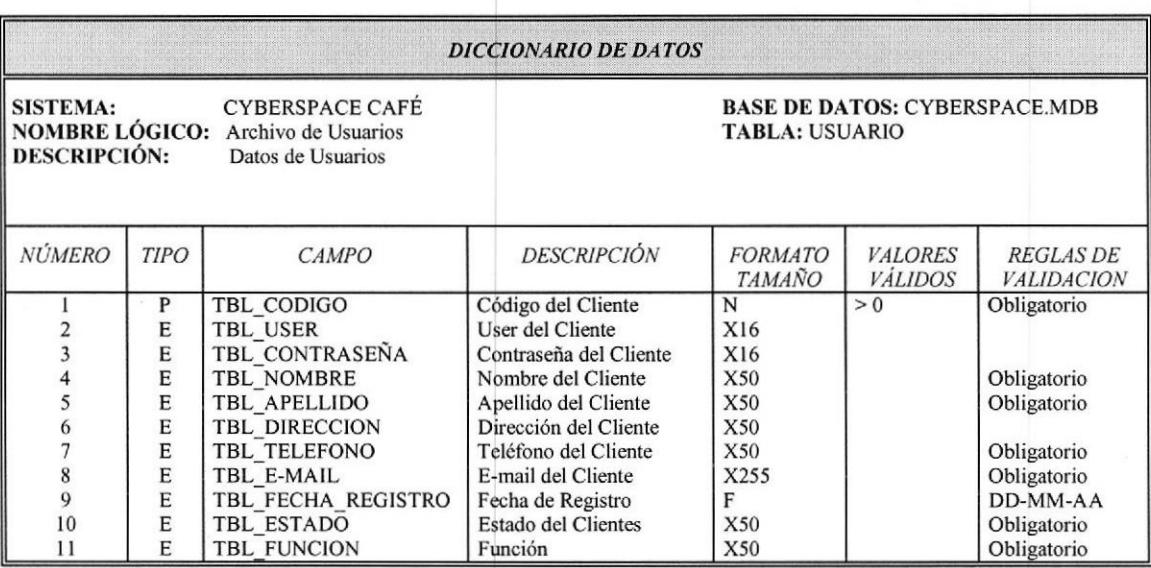

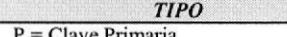

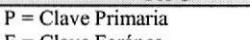

 $F =$ Clave Foránea  $E =$  Elemento de Dato

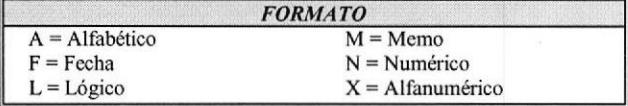

# CAPÍTULO 6 **DISEÑO DE LAS PANTALLAS**

### 6. DISEÑO DE PANTALLAS.

### 6.I. PANTALLA DE PRESENTACION.

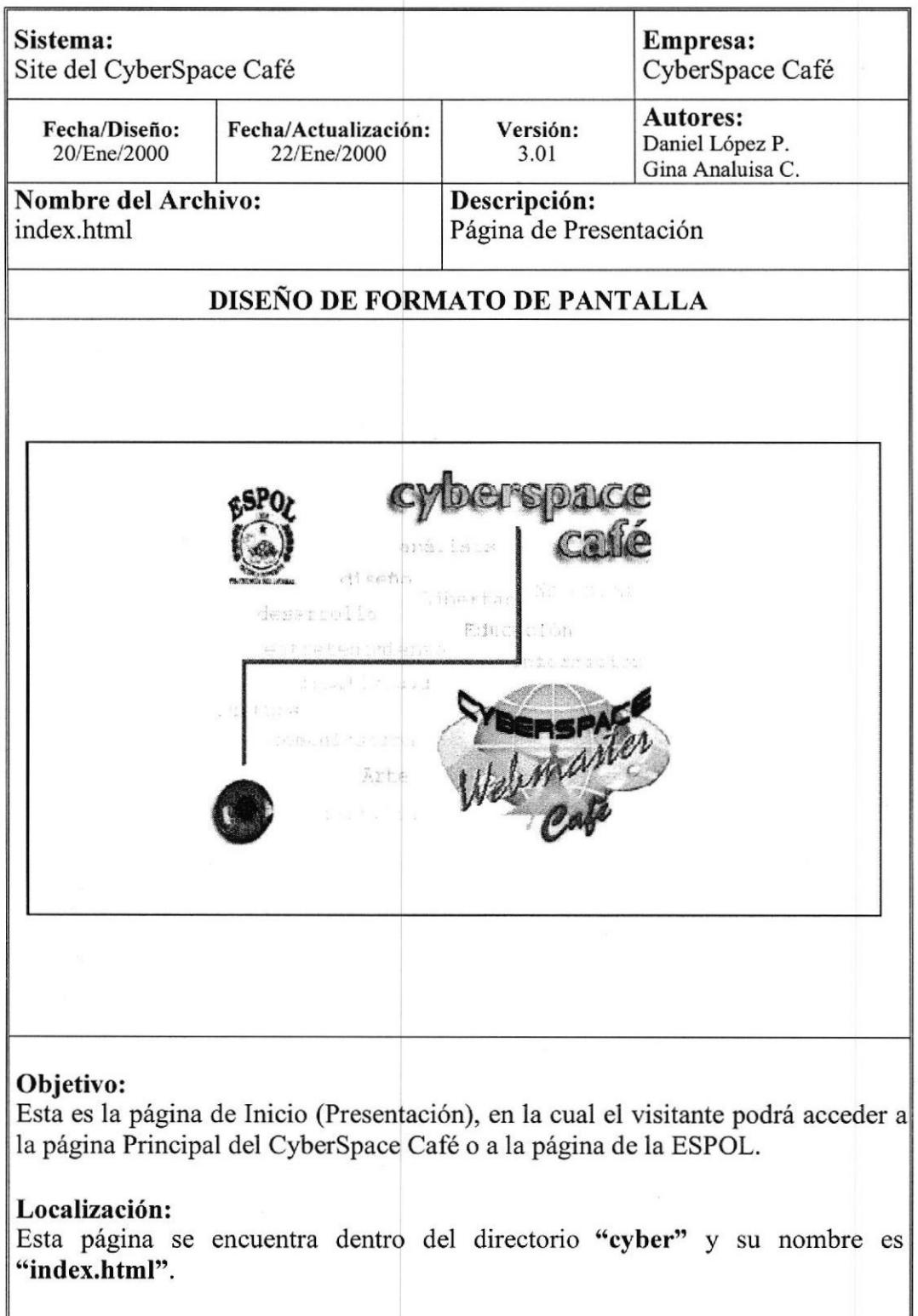

### 6.2. CYBERSPACE CAFÉ.

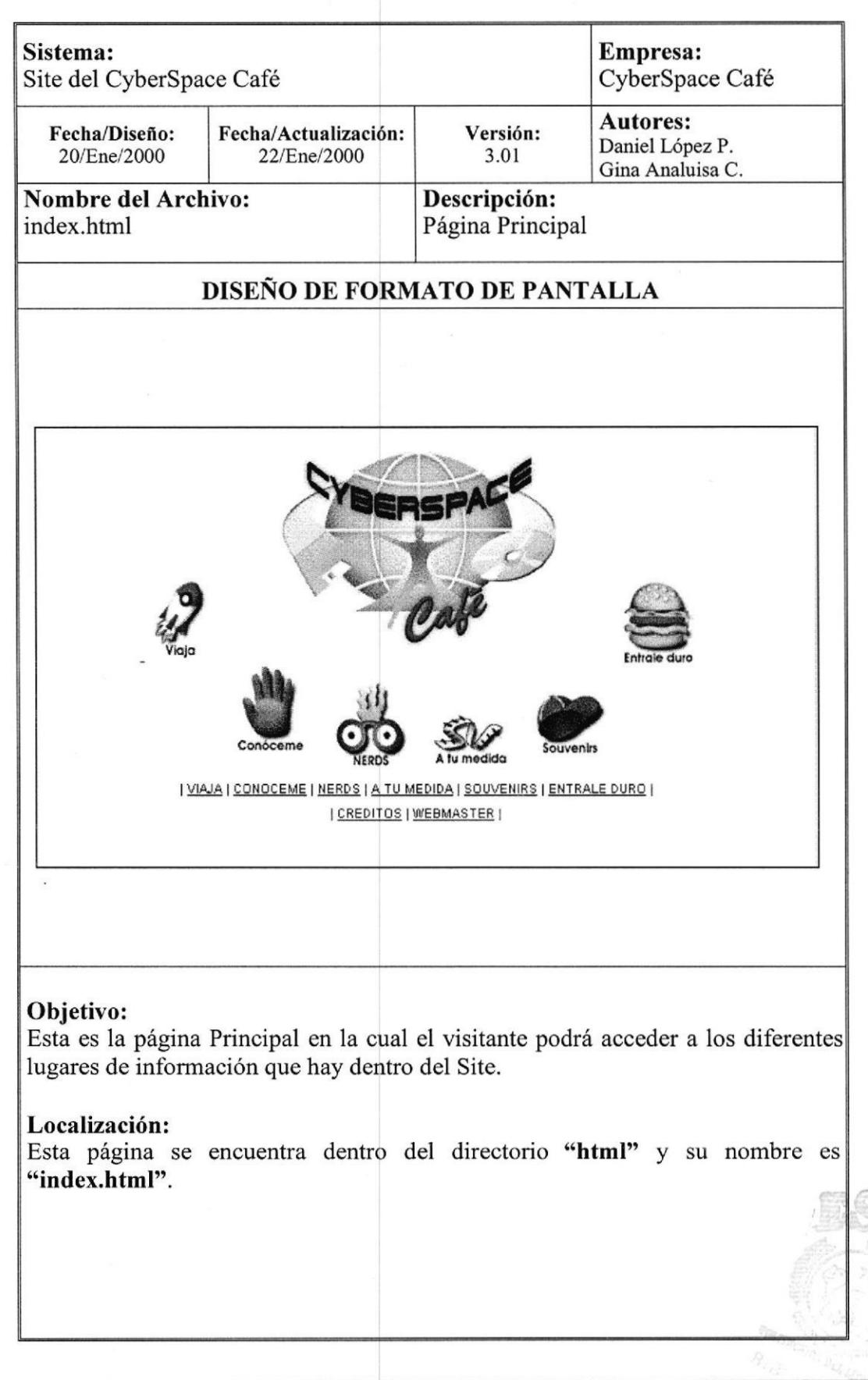

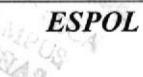

### 6.3. VIAJA.

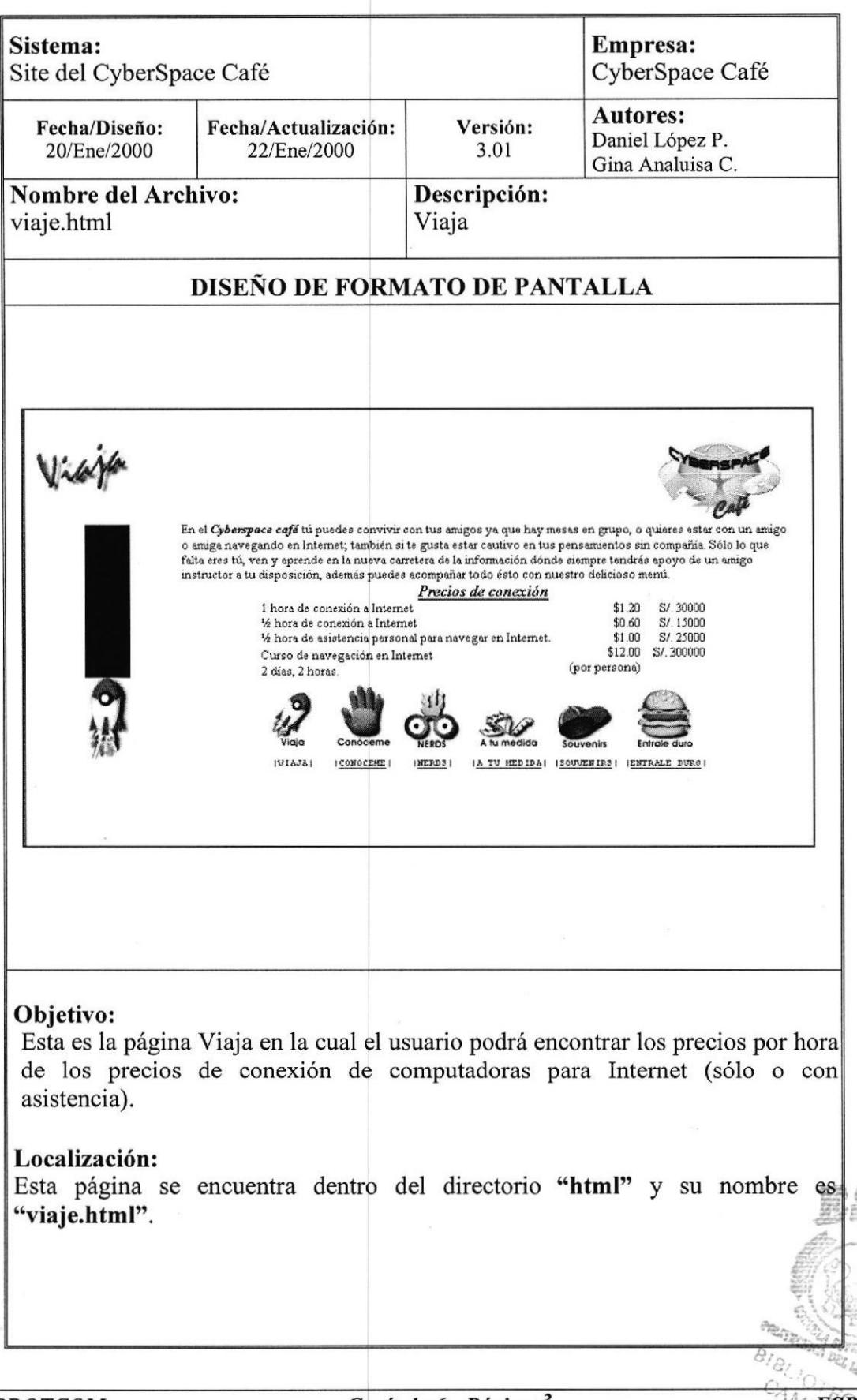

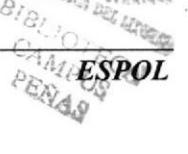

### 6.4. CONÓCEME.

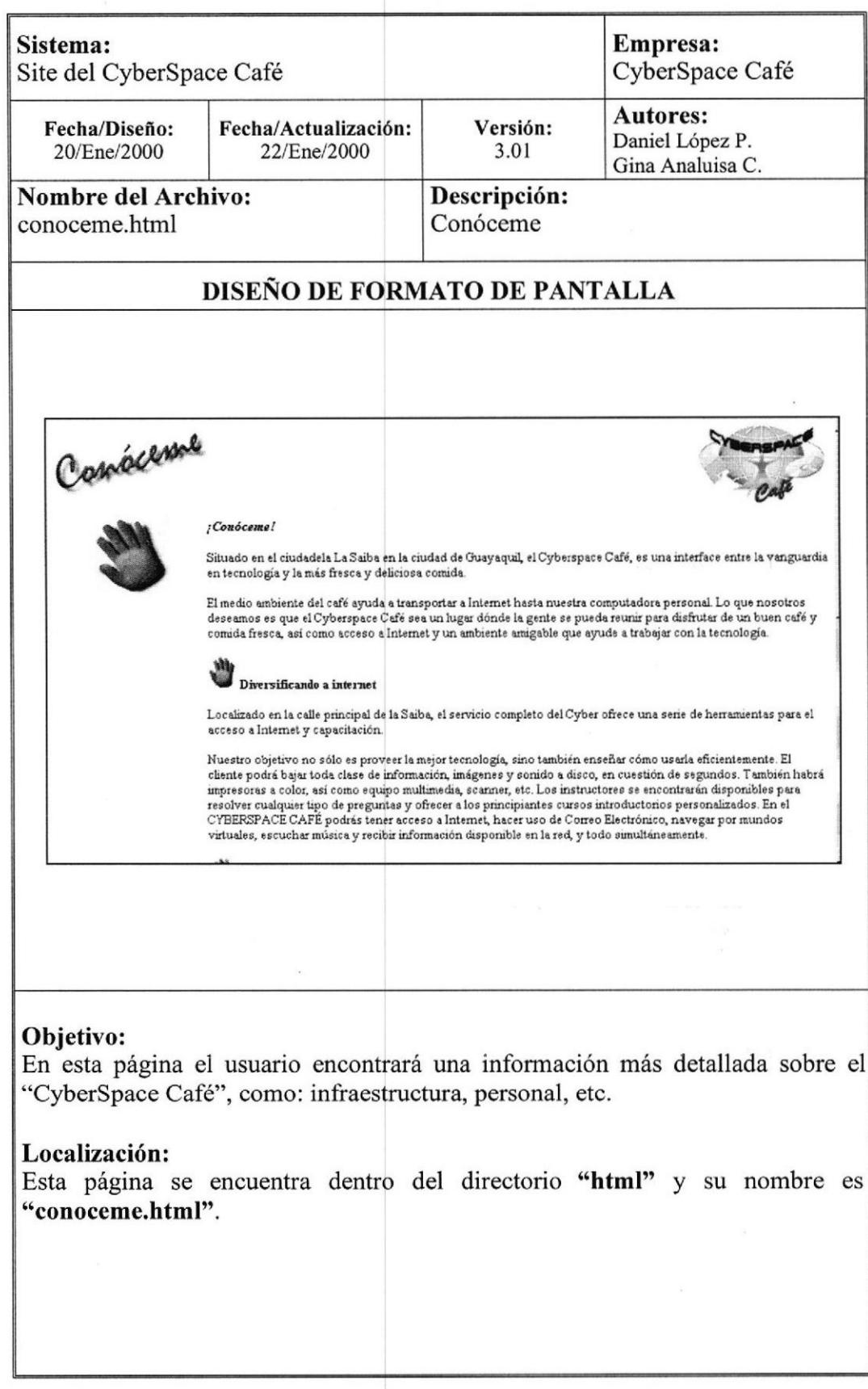

 $\ddot{\phantom{a}}$ 

### 6.5. MEMBRESÍA.

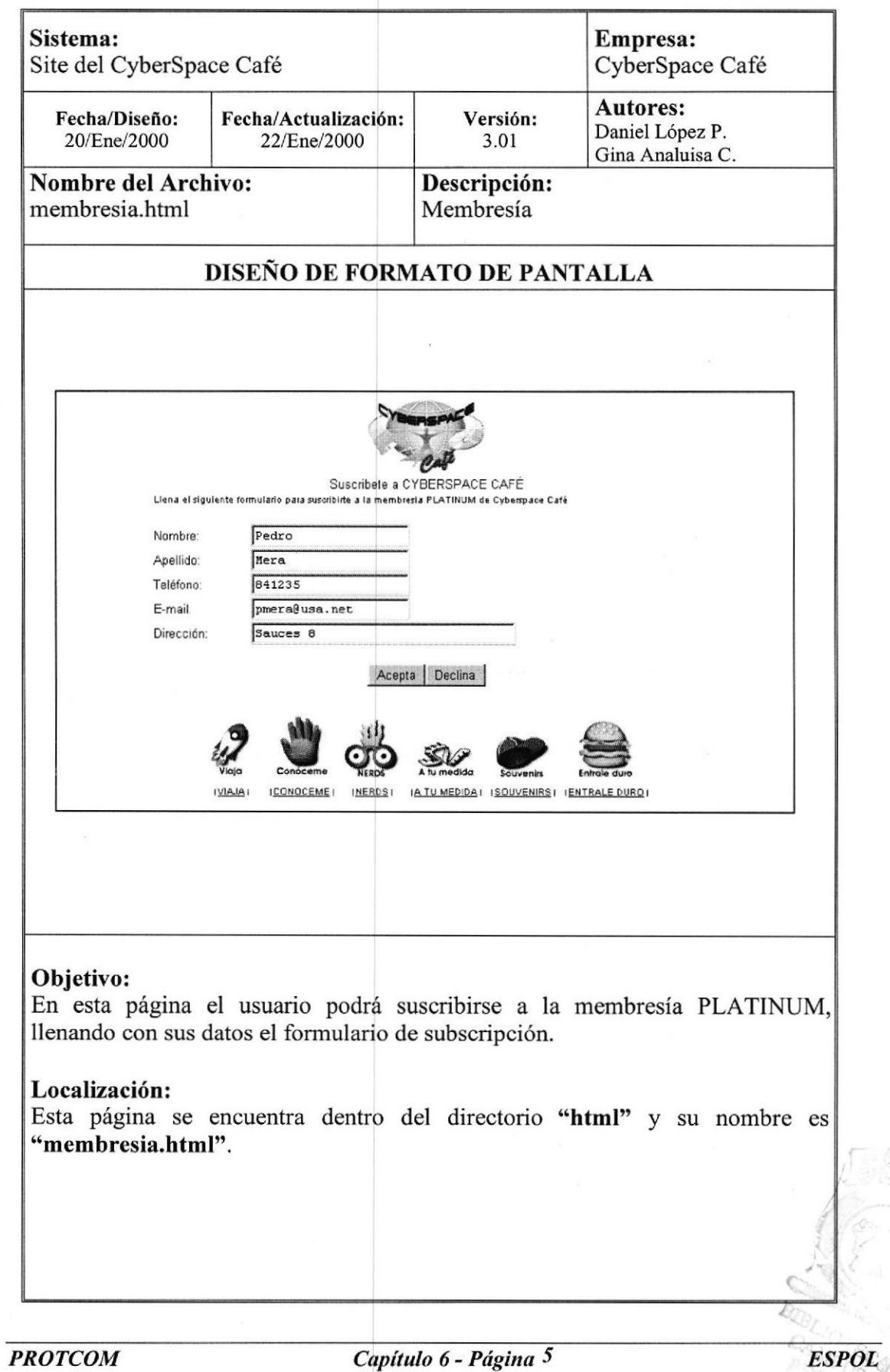

 $\mathcal{L}$ 

### 6.6. NERDS.

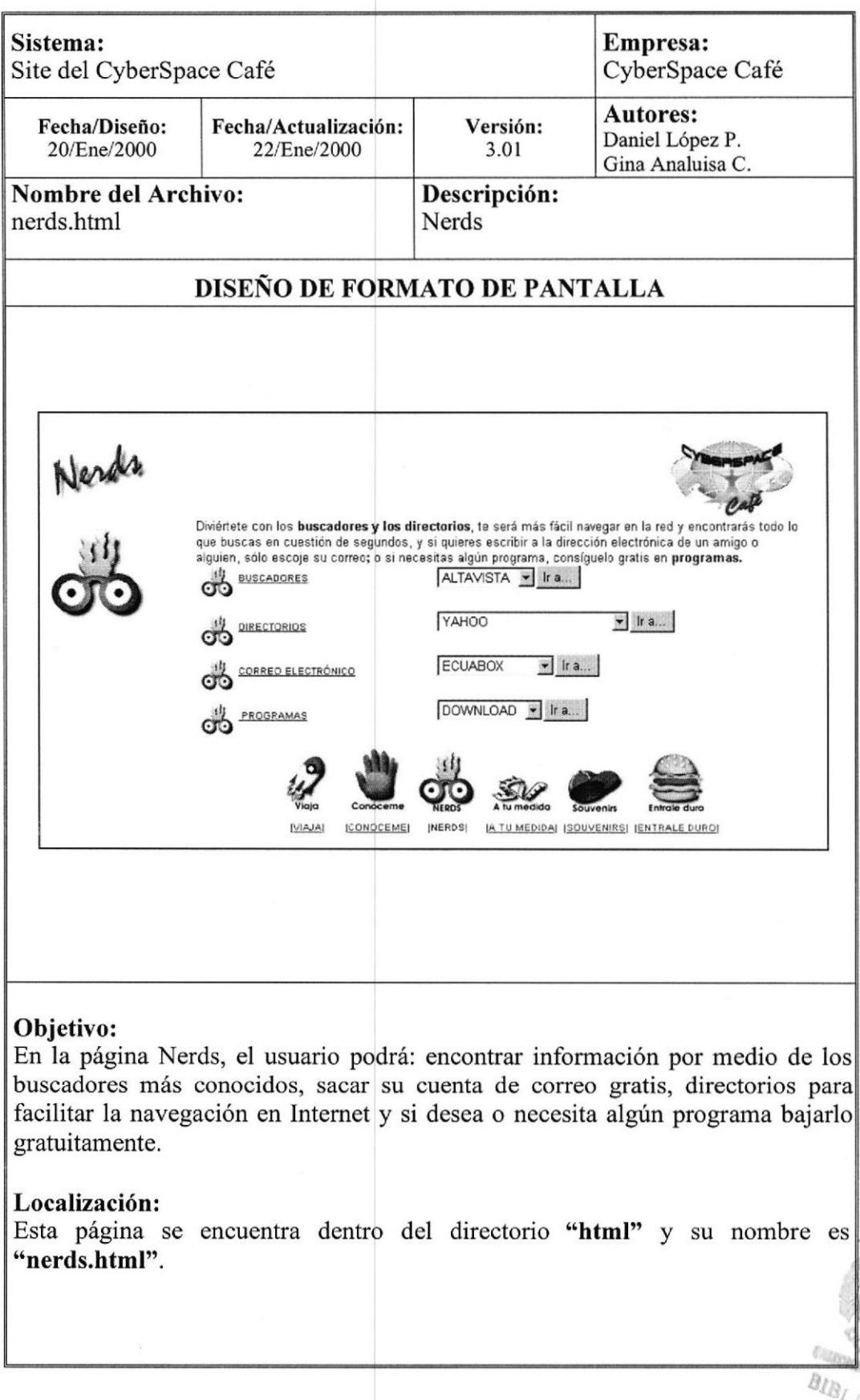

### 6.7. A TU MEDIDA.

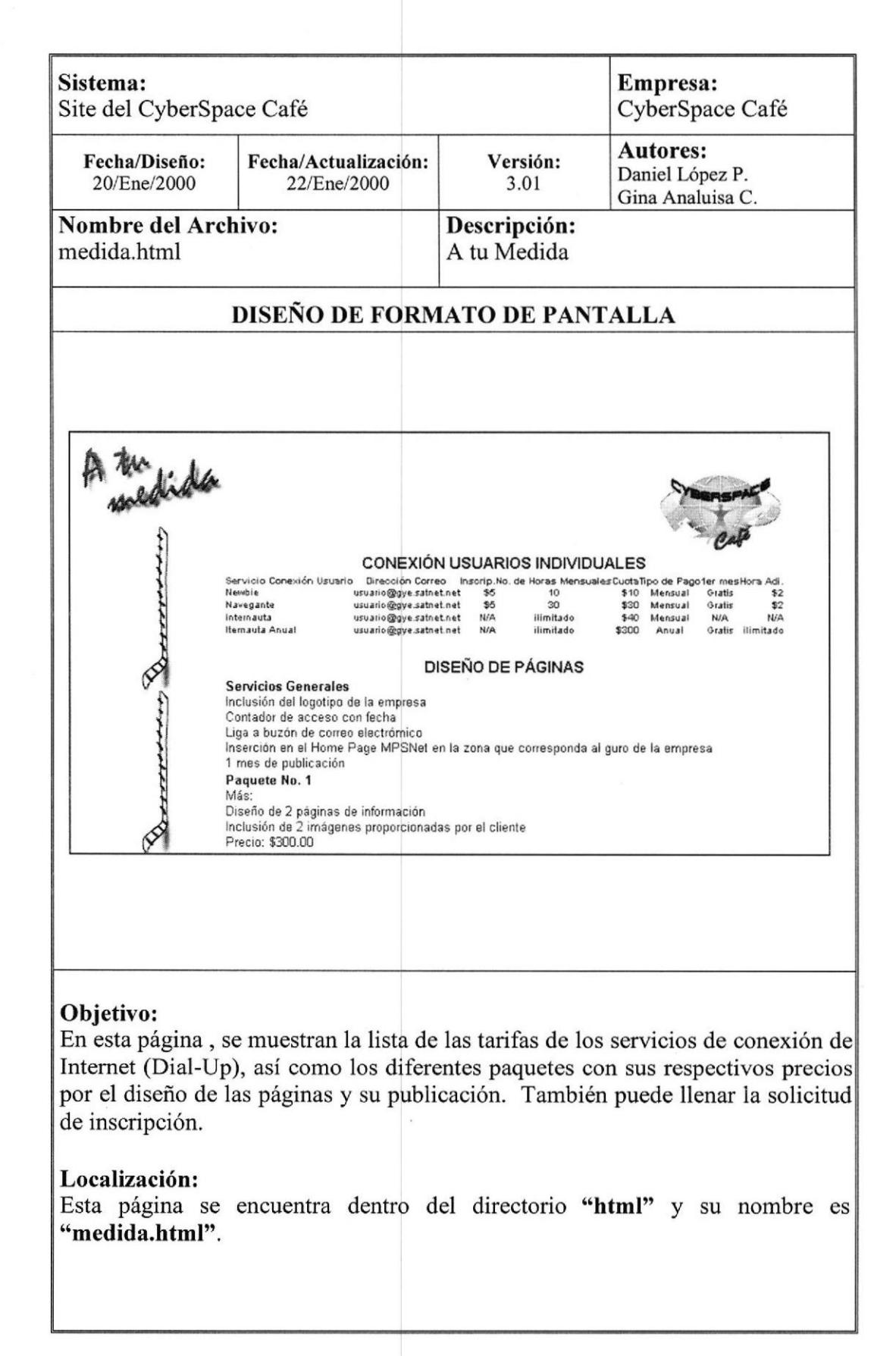

Manual de Diseño **Manual de Diseño Sitio Web CyberSpace Café** 

### 6.8. SOUVENIRS.

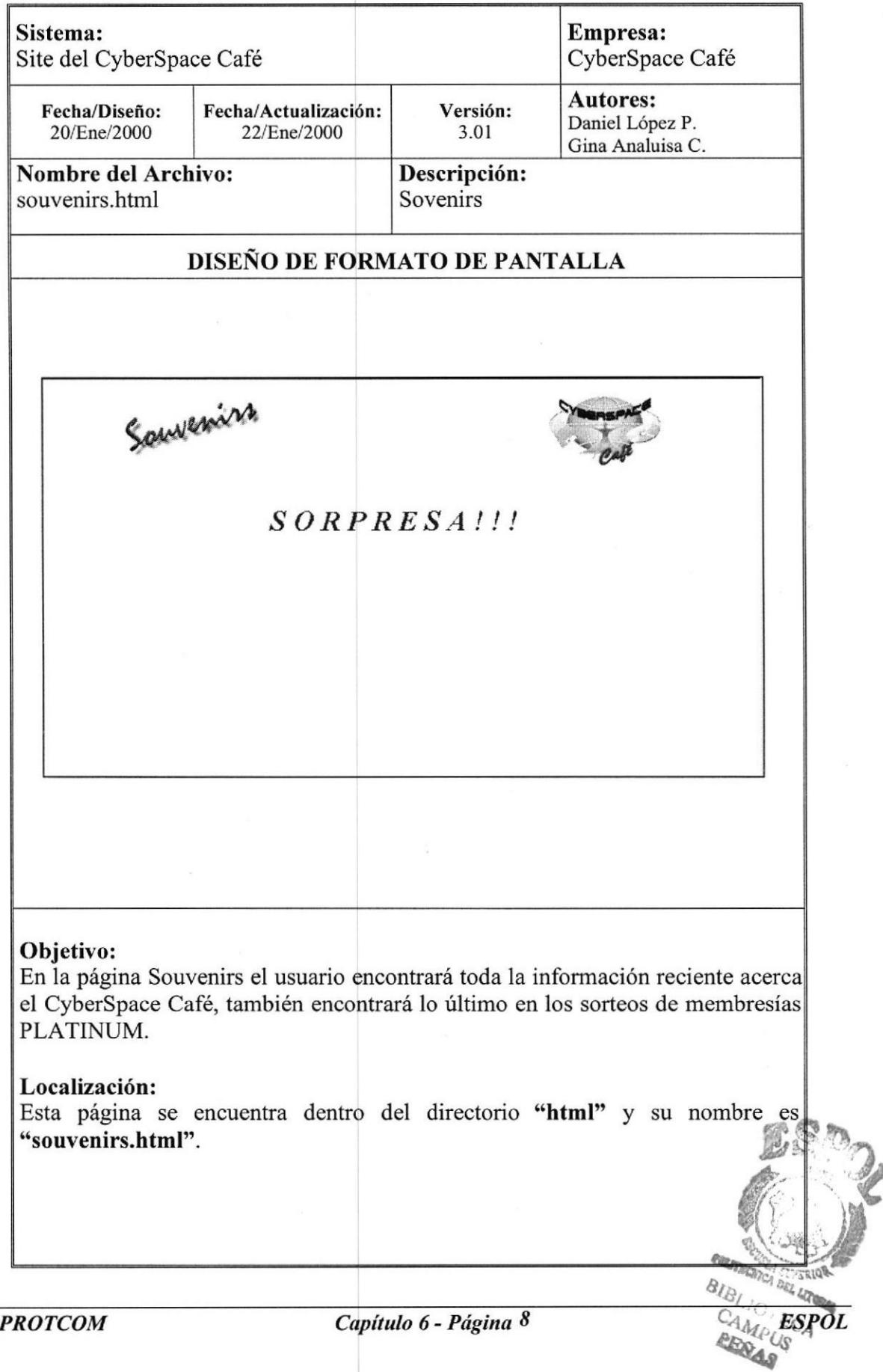

### 6.9. ÉNTRALE DURO.

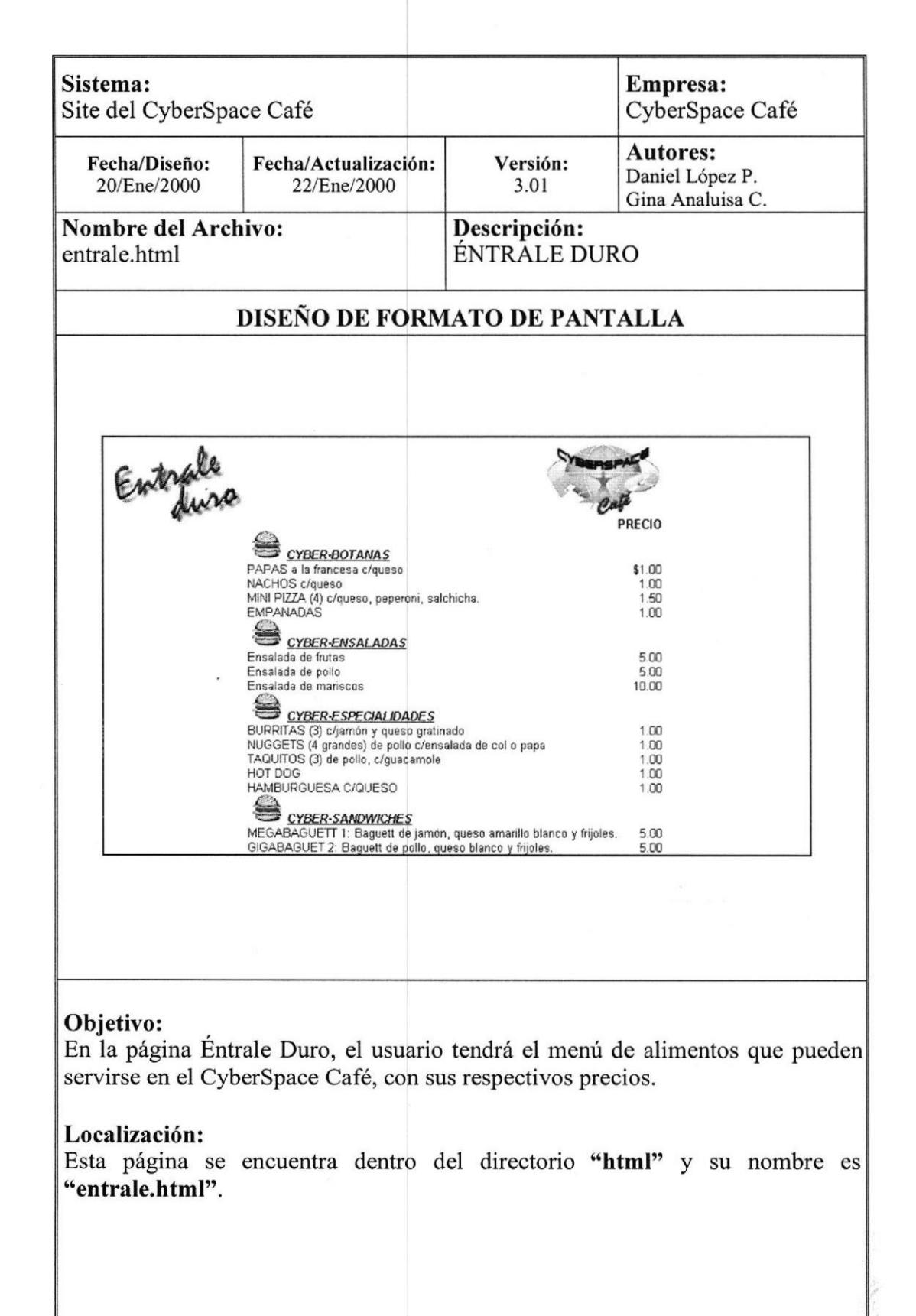

### 6.10.CRÉDITOS.

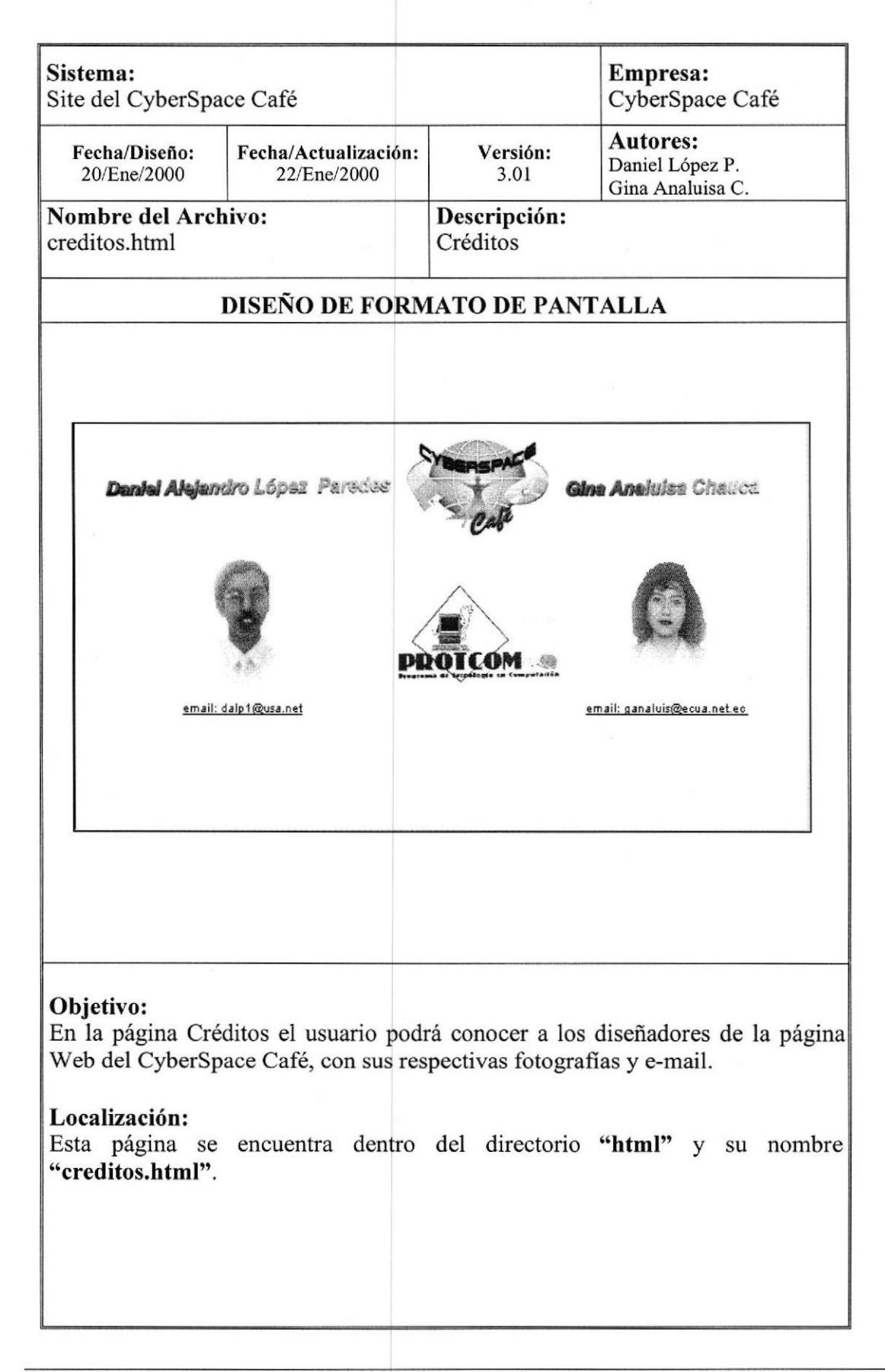

### 6.11. WEBMASTER.

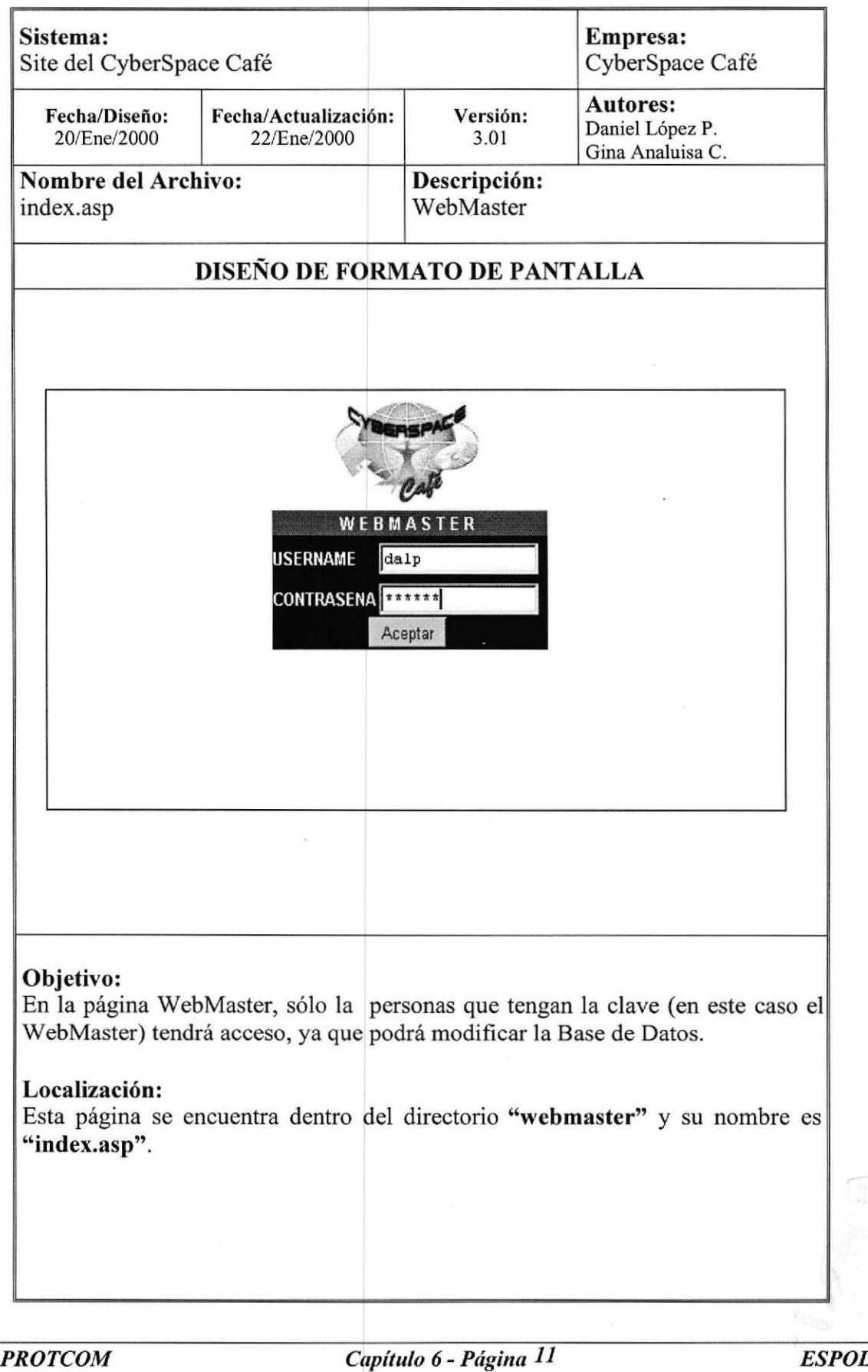

### 6.12. CONTROL DE USUARIOS.

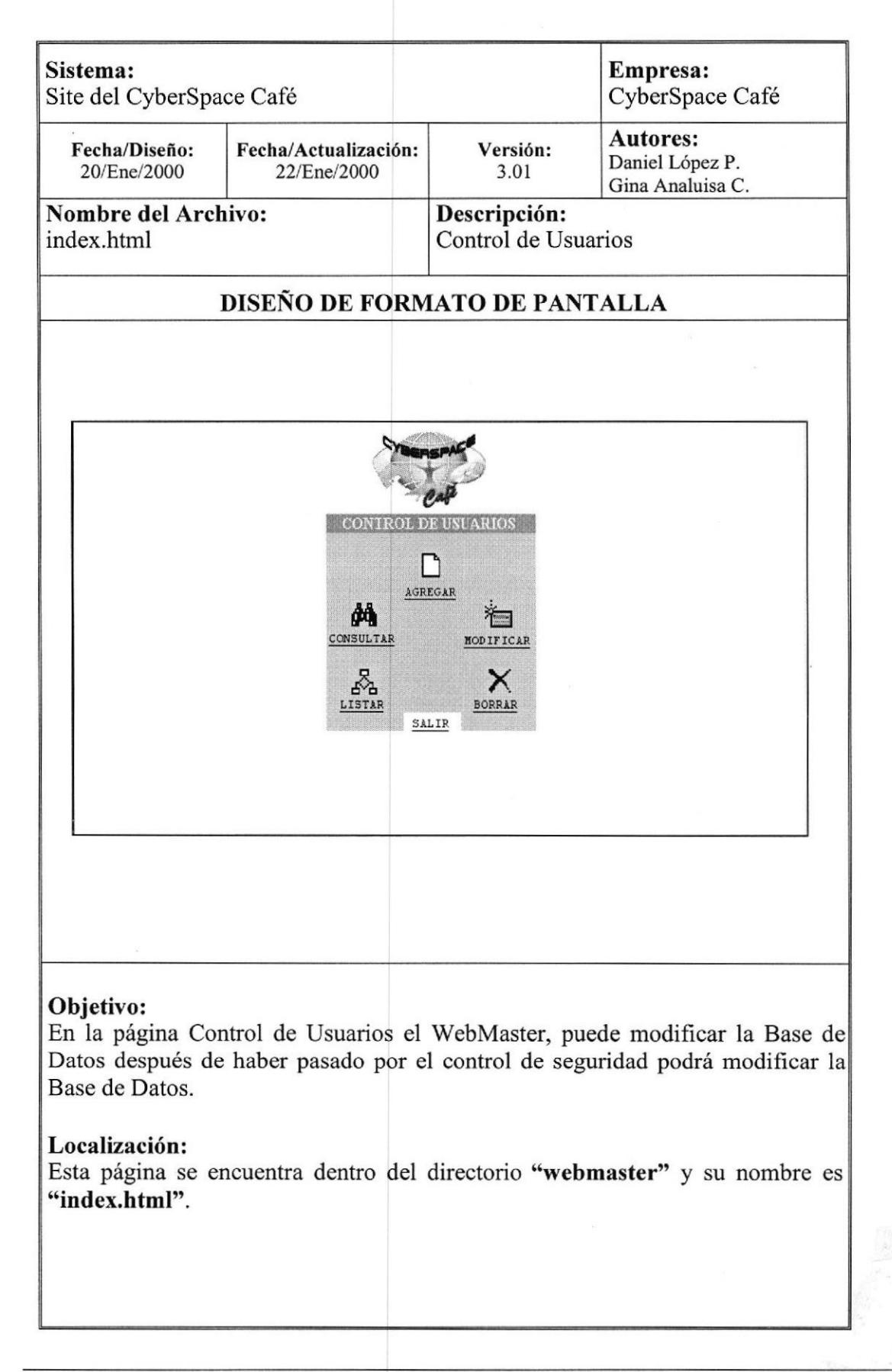

### 6.13. AGREGAR.

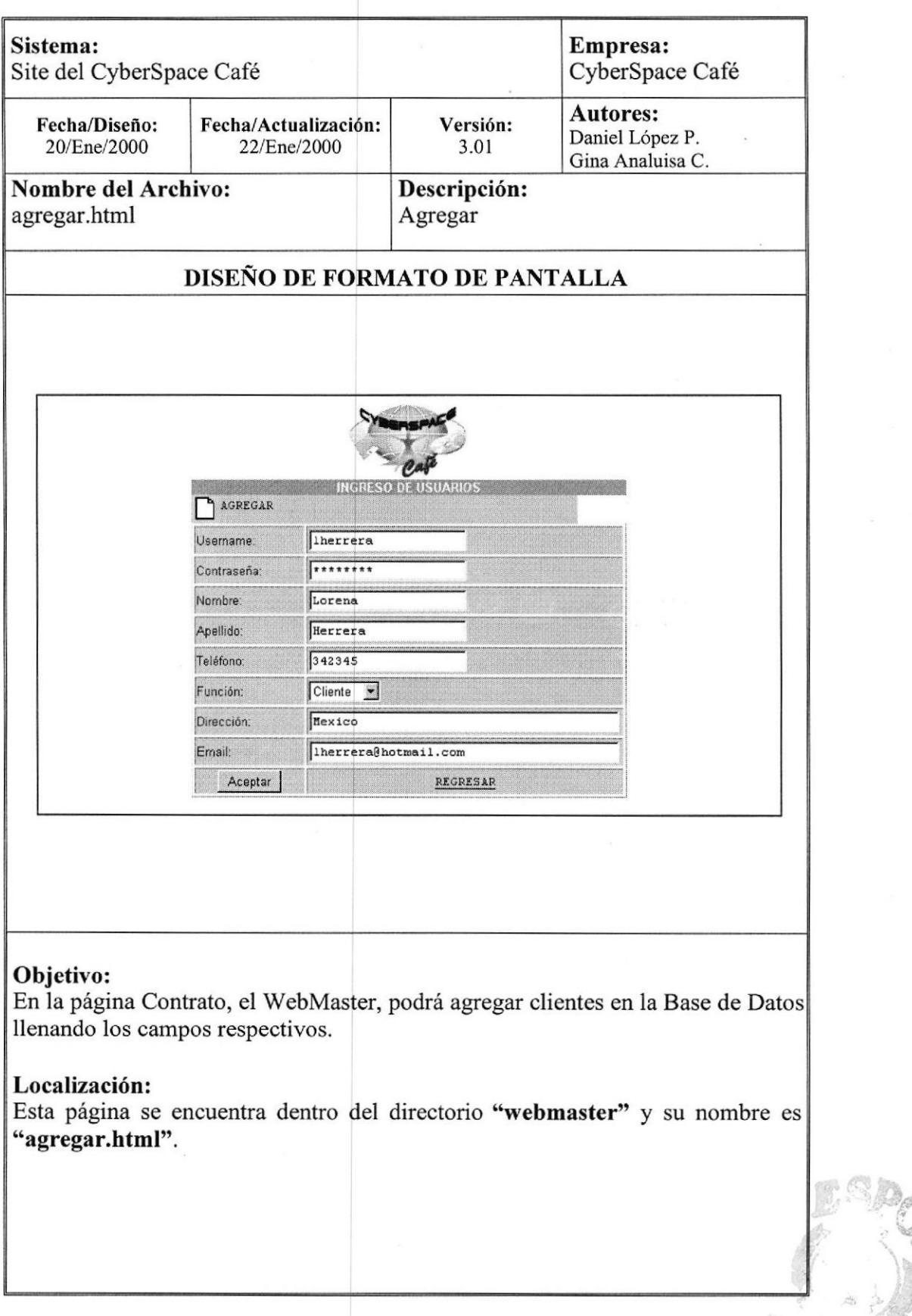

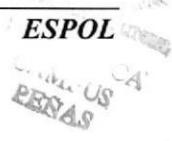

### 6.14. CONSULTAR.

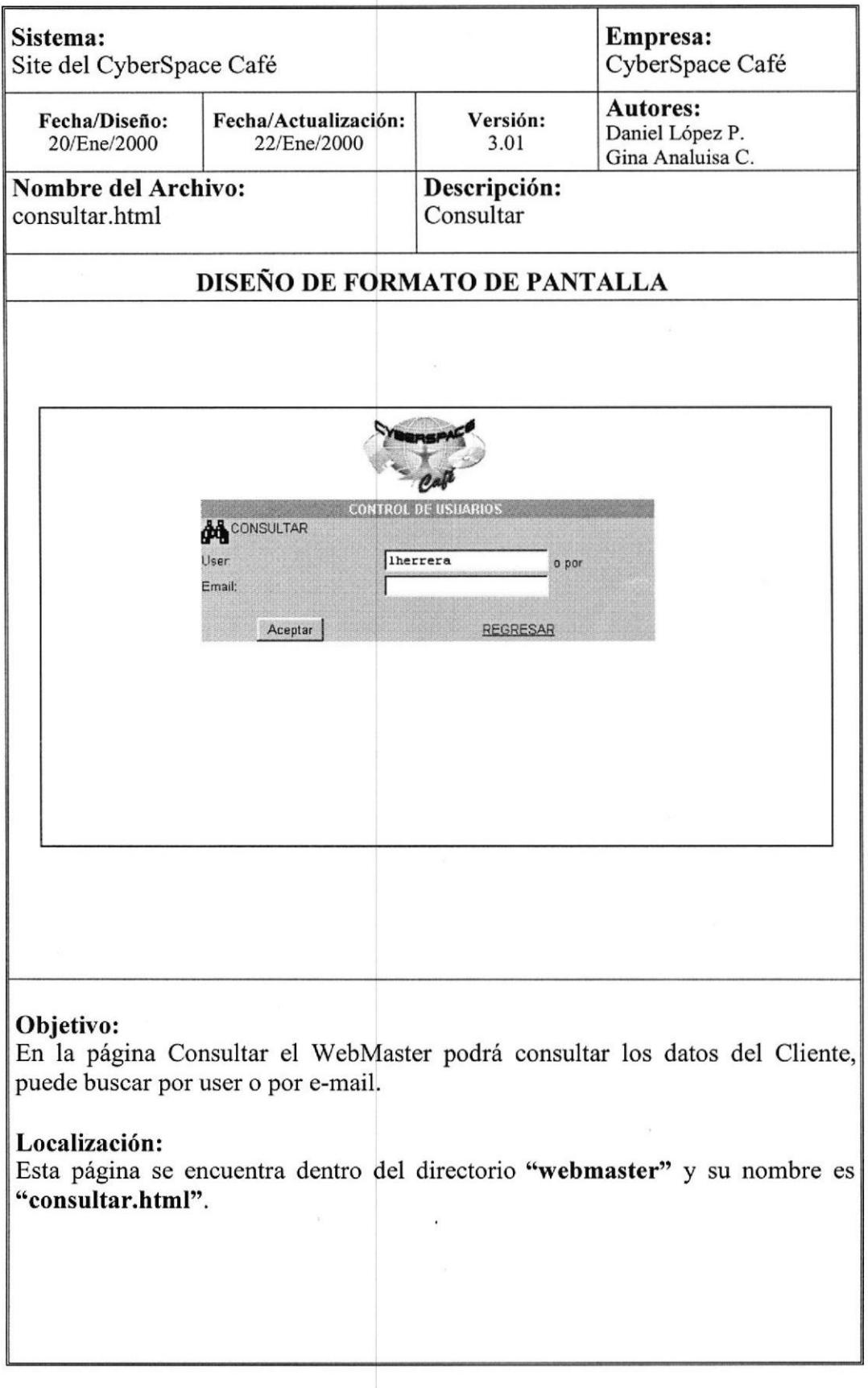

**Control Property** 

**Construction** 

ķ,

### 6.15. MODIFICAR.

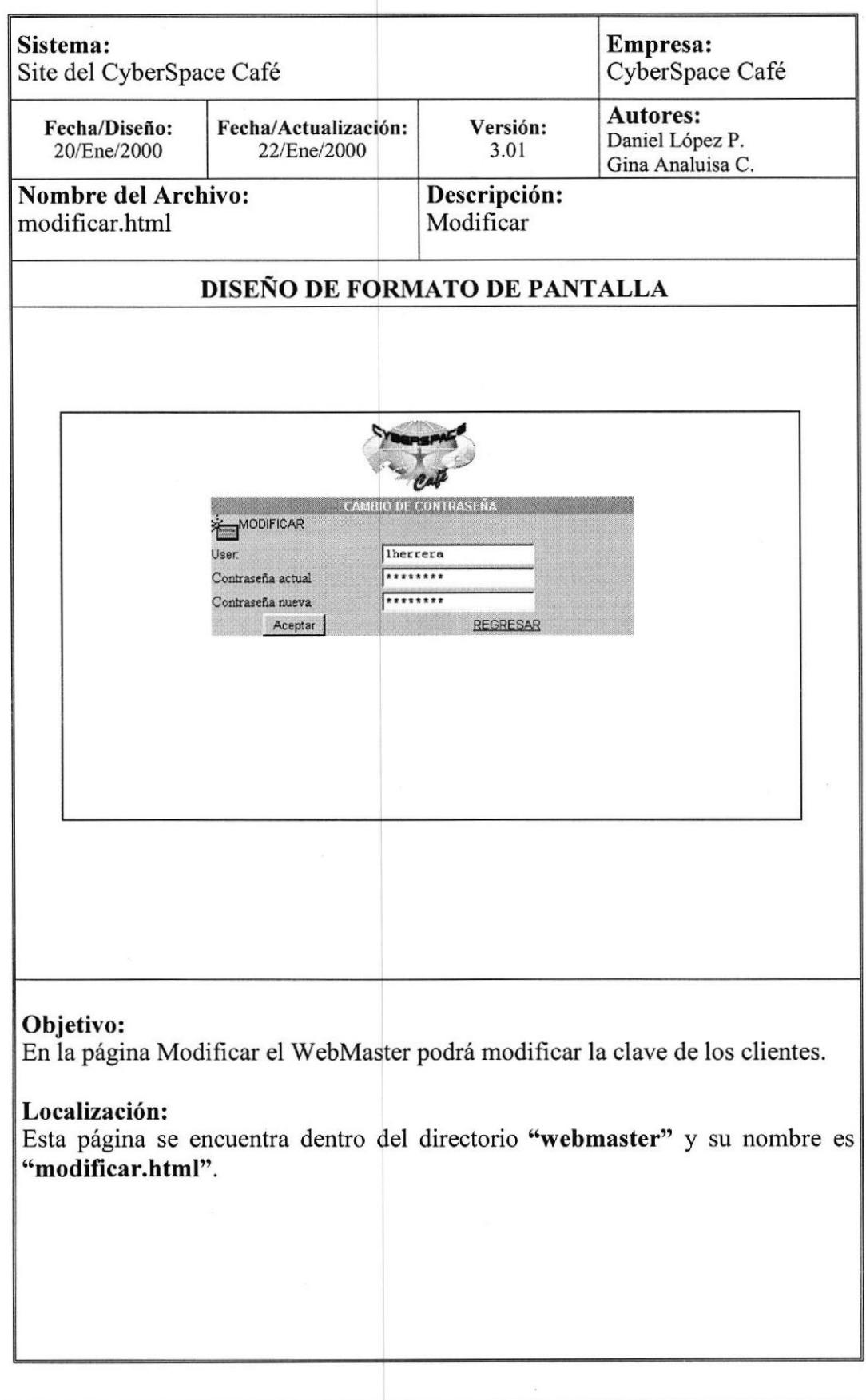

 $\ddot{\phantom{a}}$ 

 $\mathfrak{q}$ 

 $E N_{A,S}$ 

ESPOL

 $\mathbb{S}\mathbb{D}_\mathbb{D}$ 

#

### 6.16.LISTAR.

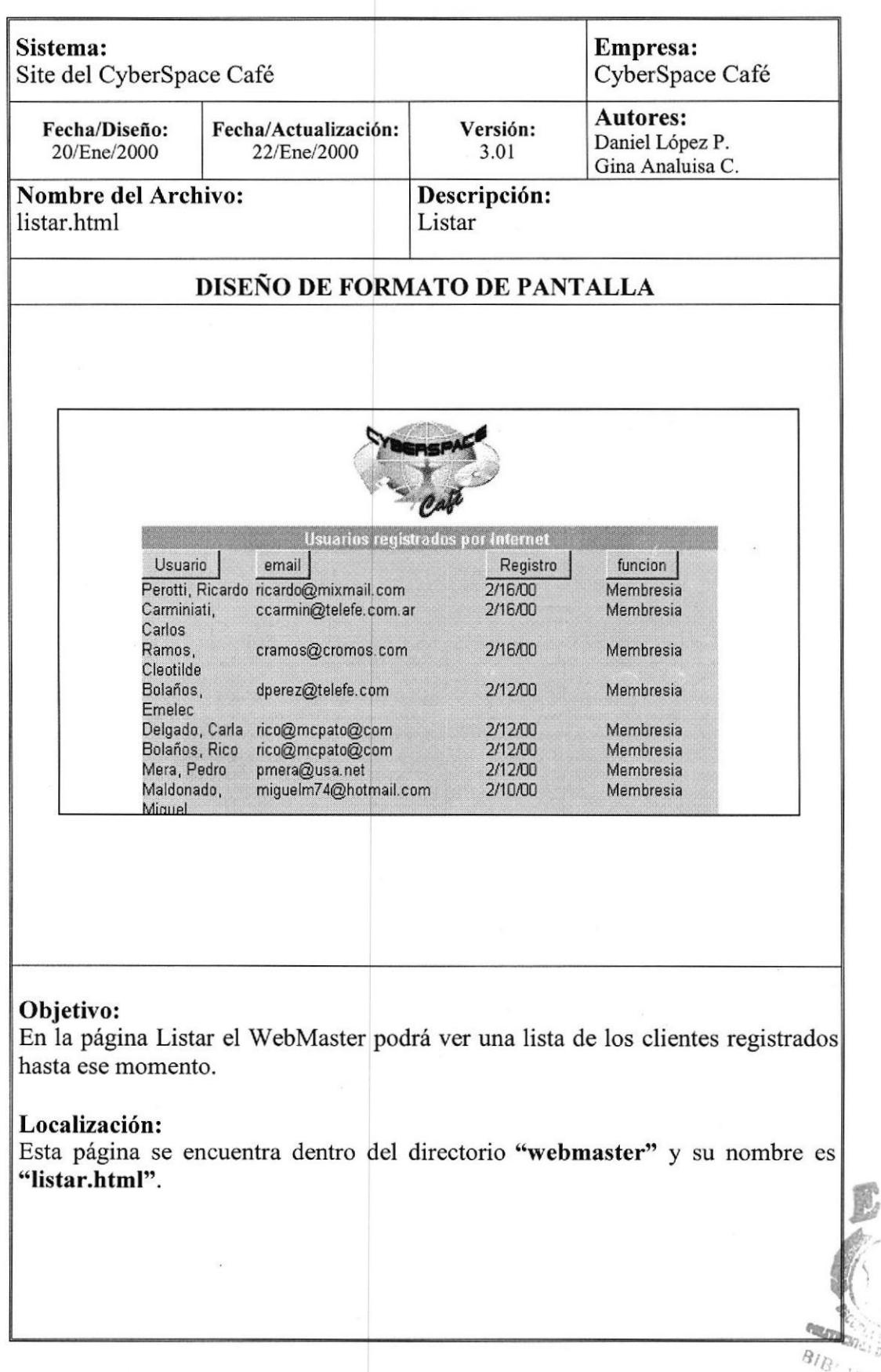

### 6.I7.BORRAR.

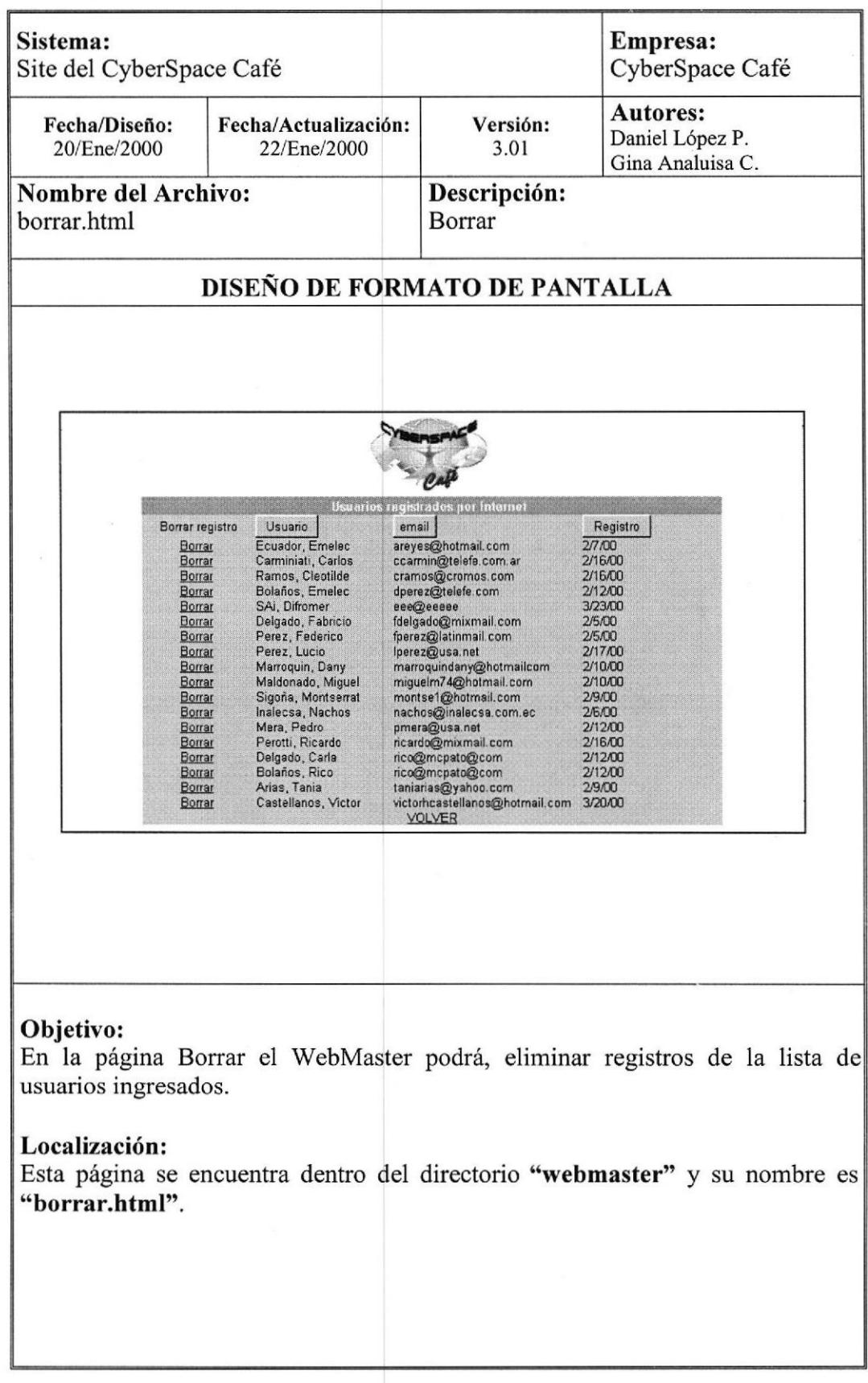